# Guide for using operation logs and execution logs Bigs and Execution logs R15.2

- ■Windows, Windows Server, Microsoft Azure, Microsoft Excel and Internet Explorer are trademarks or registered trademarks of Microsoft Corporation in the United States and other countries.
- ■UNIX is exclusively licensed by The Open Group which is a registered trademark in the United States and other countries.
- ■HP-UX is a trademark of Hewlett-Packard.
- ■AIX is a trademark of IBM Corporation.
- ■Linux is a registered trademark of Linus Torvalds in the United States and other countries.
- ■Oracle Linux, Oracle Clusterware and Java are registered trademarks of Oracle and/or its affiliates.
- ■Red Hat is a registered trademark of Red Hat, Inc.
- ■SUSE is a registered trademark of Novell, Inc.
- ■NQS is a Network Queuing System that was developed by Sterling Software for NASA Ames Research Center.
- ■SAP ERP, SAP NetWeaver BW and ABAP are trademarks or registered trademarks of SAP AG.
- ■Amazon Web Services is a trademark of Amazon.com, Inc. or its affiliates registered in the United States and other countries.
- ■iPad and Safari are trademarks of Apple, Inc. registered in the United States and other countries.
- ■All other software and hardware products mentioned herein are trademarks or registered trademarks of their respective owners.

The symbols (R), TM, and (c) are omitted in this document.

#### Precautions on exporting

This product (software) falls under a category of technology where establishment specified in the foreign exchange currency law is regulated. Please file necessary applications, such as permission for trade, with the Japanese government prior to exporting this product. Contact the dealer where you purchased the product or our nearest sales office for information on documents necessary for filing such applications.

# Introduction

This manual describes the format of the JobCenter CL/Win operation log and job network execution log, as well as the acquisition settings from CL/Win. Note that the screens contained in this manual may differ from the actual screens.

Note that this document is subject to change without prior notice.

### 1. How to read the JobCenter manuals

- If you are installing or upgrading JobCenter
- -> Read the Installation Guide.
- If you are using JobCenter for the first time
- -> Read the Quick Start Guide in the order of the table of contents.
- If you wish to understand the basic operating methods of JobCenter
- -> Read the Basic Guide in the order of the table of contents.
- If you wish to understand the construction of environments and the setting of various functions
- -> Refer to the Environment Guide.
- If you wish to know about other functions
- -> Read the related manuals, referring to the manuals specific to the functions to be used.

# 2. Legend

The legend used in this manual is explained below.

|      | Information that you should pay attention to.                                                              |
|------|----------------------------------------------------------------------------------------------------|
|      | Supplementary information about a description in the text.                                                 |
| Å    | Supplementary tip about a description in the text.                                                         |
| Note | Explanation of a note that appears in the text.                                                            |
|      | The underlined parts in the descriptions for the installation window for UNIX mean inputs from a keyboard. |

# 3. Related manuals

The following are manuals related to JobCenter. They are contained in JobCenter Media.

For information on the latest manuals, refer to the download page of the JobCenter product site.

https://www.nec.com/en/global/prod/masterscope/jobcenter/en/support.html

| Document title                                                                                                    | Overview                                                                                                    |
|----------------------------------------------------------------------------------------------------|----------------------------------------------------------------------------------------------------|
| JobCenter Installation Guide                                                                                      | Describes how to newly install JobCenter or upgrade it.                                                                                                    |
| JobCenter Quick Start Guide (Japanese only)                                                                       | Describes the basic functions of JobCenter, as well<br>as a complete set of operations, for first-time<br>users of JobCenter.                                                                                                    |
| JobCenter Basic Guide                                                                                             | Describes the basic functions of JobCenter, as well as how to operate it.                                                                                                    |
| JobCenter Environment Guide                                                                                       | Describes various setting methods on the<br>construction of environments required for using<br>JobCenter, transferring of environment, linkage<br>with other products, etc.                                                                                                    |
| JobCenter Guide for using NQS function (Japanese only)                                                            | Describes methods of using NQS functions, the basis of JobCenter, from JobCenter.                                                                                                    |
| JobCenter Guide for using operation logs and execution logs                                                       | Describes the functions for acquiring operation<br>logs and job network execution logs from<br>JobCenter CL/Win, as well as how to set the<br>functions.                                                                                                    |
| JobCenter Command Reference                                                                                       | Describes JobCenter commands for performing job<br>network entry and execution state referencing,<br>etc. from the command line like a GUI.                                                                                                    |
| JobCenter Guide for using Cluster function                                                                        | Describes linkage methods for operating JobCenter in the cluster system.                                                                                                    |
| JobCenter Guide for using Helper function<br>(Japanese only)                                                      | Describes the following three functions that<br>enable efficient operation of JobCenter using<br>Excel: JobCenter Definition Helper (definition<br>information maintenance), JobCenter Report<br>Helper (business report creation), and JobCenter<br>Analysis Helper (performance analysis). |
| JobCenter Guide for using SAP function (Japanese only)                                                            | Describes how to link JobCenter and SAP.                                                                                                    |
| JobCenter Guide for using WebOTX Batch Server<br>linkage function (Japanese only)                                 | Describes how to link JobCenter and WebOTX Batch Server.                                                                                                    |
| JobCenter Guide for Using the Web Function                                                                        | Describes JobCenter CL/Web that is a function to monitor jobs by using a web browser.                                                                                                    |
| JobCenter Guide for using the text definition function (Japanese only)                                            | Describes how to define a job network, schedule, calendar, custom job template by using a text file.                                                                                                    |
| JobCenter Guide for upgrading the version and<br>applying the patches in a cluster environment<br>(Japanese only) | Describes how to upgrade the version of JobCenter<br>and apply the patches in a cluster environment.                                                                                                    |
| JobCenter R15.2 Release Notes                                                                                     | Provides the information specific to JobCenter R15.2.                                                                                                    |
|                                                                                                    |                                                                                                    |

# 4. Revision History

| Edition | Date of revision | Item | Format | Contents of revision |
|---------|------------------|------|--------|----------------------|
| 1       | July 20, 2018    | New  | -      | First Edition        |

# Table of Contents

| Introduction                                                         |    |
|----------------------------------------------------------------------|----|
| 1. How to read the JobCenter manuals                                 |    |
| 2. Legend                                                            |    |
| 3. Related manuals                                                   |    |
| 4. Revision History                                                  |    |
| 1. Overview of the Operation and Execution Log Function              |    |
| 1.1. Configuration of the Operation and Execution Log Function       |    |
| 2. Operation and Execution Logs                                      |    |
| 2.1. Operation Logs                                                  | 4  |
| 2.1.1. Storage Path (Windows Version)                                | 4  |
| 2.1.2. Storage Path (UNIX Version)                                   |    |
| 2.2. Execution Logs                                                  | 5  |
| 2.2.1. Storage Path (Windows Version)                                | 5  |
| 2.2.2. Storage Path (UNIX Version)                                   |    |
| 3. Acquisition Settings for Operation and Execution Logs             |    |
| 3.1. "System Config" Dialog                                          |    |
| 3.2. Setting Items                                                   |    |
| 3.3. Creating Log Backup Files                                       |    |
| 4. Log Format                                                        |    |
| 4.1. Operation Logs                                                  |    |
| 4.1.1. LocalTime Field                                               |    |
| 4.1.2. UserName Field                                                |    |
| 4.1.3. MachineName Field                                             |    |
| 4.1.4. TargetType Field                                              |    |
| 4.1.5. TargetName Field                                              |    |
| 4.1.6. Operation Field                                               |    |
| 4.2. Execution logs                                                  |    |
| 4.2.1. LocalTime Field                                               |    |
| 4.2.2. UserName Field                                                |    |
|                                                                      |    |
| 4.2.4. EventType Field<br>4.2.5. EndStatus Field                     |    |
| 4.2.5. Endstatus Field                                               |    |
|                                                                      |    |
| 4.2.7. EndTime Field                                                 | 10 |
| Child-Parent Relationship                                            | 10 |
| 5. Notes and Restrictions                                            |    |
| 5.1. Note about Character Encoding                                   |    |
| 5.2. Note about the TZ System Environment Variable (Windows Version) |    |
| 5.3. Notes When Configuring a Machine Group                          |    |
| 6. Differences from Previous Versions                                |    |
| 6.1. Changes in R15.2                                                |    |
| 6.2. Changes in R15.1                                                |    |
| 6.3. Changes in R14.2                                                |    |
| 6.4. Changes in R13.1                                                |    |
| 6.5. Changes in R12.10                                               |    |
| 6.6. Changes in R12.9                                                |    |
| 6.7. Changes in R12.8                                                |    |
| 6.8. Changes in R12.6                                                |    |
| 6.8.1. Differences Related to the TargetName Field                   |    |
| 6.8.2. Differences Related to the Operation Field                    |    |
| 7. Correspondence between On-screen Operations and Operation Logs    |    |
| 7.1. User Frame                                                      |    |
| 7.1.1. [JNW List] Tab                                                |    |
|                                                                      |    |

|      | 7.1.2. [Tracker List] Tab                                                                                         | 48 |
|------|----------------------------------------------------------------------------------------------------|----|
|      | <ul><li>7.1.2. [Tracker List] Tab</li><li>7.1.3. [Schedule List] Tab</li></ul>                                    | 58 |
|      | <ul><li>7.1.4. [Trigger List] Tab</li><li>7.1.5. [User Menu] Tab</li><li>7.1.6. [Release Plan List] Tab</li></ul> | 59 |
|      | 7.1.5. [User Menu] Tab                                                                                            | 61 |
|      | 7.1.6. [Release Plan List] Tab                                                                                    | 61 |
|      | 7.1.7. [System Config] Dialog                                                                                     |    |
|      | 7.1.8. [User Config] Dialog                                                                                       | 62 |
|      | 7.1.9 Job Network Flow Window                                                                                     | 63 |
| 7.2. | Manager Frame                                                                                                    | 70 |
|      | 7.2.1. ICalendar List Lap                                                                                         | 70 |
|      | 7.2.2. [Custom Job Definition List] Tab                                                                           | 70 |
| 7.3. | Other Operations                                                                                                  | 73 |
|      | 7.3.1. Login and Logout                                                                                           | 73 |
|      | 7.3.2. [Permission] Dialog                                                                                        | 74 |
|      | 7.3.3. [Machine group] Dialog                                                                                     | 75 |
|      | 7.3.4. Upload and Download JPF                                                                                    | 76 |

# List of Tables

| 4.1. Relationship between Operation Target and TargetType Field                           | 12 |
|-------------------------------------------------------------------------------------------|----|
| 4.2. Relationship Between the Operation Target and TargetName Field                       | 13 |
| 4.3. TargetType and Data Output to the Operation Field                                    | 14 |
| 4.4. Correspondence between the Job Network Status and the EventType Field                | 18 |
| 4.5. Correspondence between the Termination Status of Job Network and the EndStatus Field | 18 |
| 6.1. All Operation Log Types in R15.2                                                     | 25 |
| 6.2. All Operation Log Types in R15.1                                                     | 28 |
| 6.3. All Operation Log Types in R14.2                                                     | 31 |
| 6.4. All Operation Log Types in R13.1                                                     | 33 |
| 6.5. All Operation Log Types in R12.10                                                    | 35 |
| 6.6. All Operation Log Types in R12.9                                                     | 37 |
| 6.7. All Operation Log Types in R12.8                                                     | 39 |
| 6.8. Relationship Between the Operation and the TargetName Field                          | 41 |
| 6.9. Relationship Between Operation and the Operation Field                               | 41 |
| 6.10. List of Operations That Can Be Executed for Each Part (1)                           | 42 |
| 6.11. List of Operations That Can Be Executed for Each Part (2)                           | 42 |

# 1 Overview of the Operation and Execution Log Function

The JobCenter operation and execution log function saves the records (operation logs) of the operations that the operator performs from CL/Win, a command line, or the server environment settings, and the records (execution logs) of the starting and termination of the job network on MG/SV.

# 1.1. Configuration of the Operation and Execution Log Function

The JobCenter operation and execution log function consists of the operation log output function to record operations performed from JobCenter CL/Win, a command line, or the server environment settings, and the execution log output function to record the history of job network executions on the JobCenter server.

The configuration example of CL/Win operations and job network execution is shown in Figure 1.1, "Configuration of the Operation and Execution Log Function".

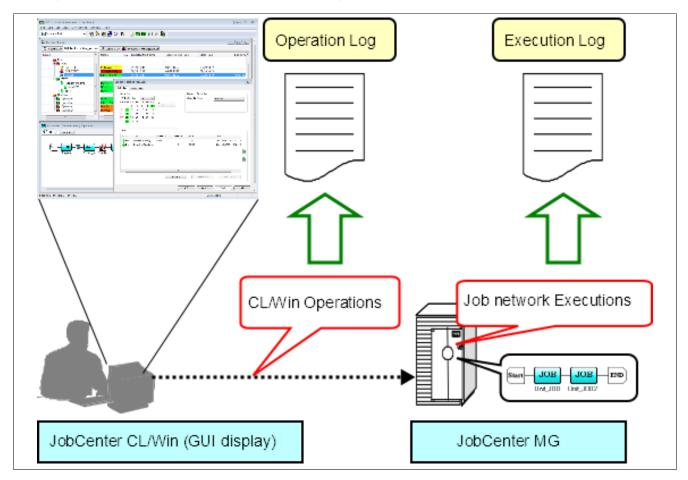

Figure 1.1. Configuration of the Operation and Execution Log Function

When a user performs an operation, the operation date and time, the name of the host from which the operation is performed, the execution user name, and/or a description of the operation are output as an operation log depending on the executed operation.

When a job network is started, the start of job network as well as the start time and the job network owner name information are output as execution log.

When a job network is terminated, termination status (normal, warning, or error) information is output to the execution log in addition to the information recorded when the job network started.

# 2 Operation and Execution Logs

This chapter provides an overview of operation and execution logs output by JobCenter and shows their storage paths.

| ■A character string is displayed in the <ip address=""> section of the operation and execution log storage path. This character string consists of eight characters, each two of which represent one of the four octets of the relocatable IP address assigned to the cluster site where JobCenter operates in hexadecimal notation.</ip> |
|----------------------------------------------------------------------------------------------------|
| ■The %JobCenterDatabaseDirectory% section in the operation and execution log storage path indicates the path where the JobCenter shared database is located.                                                                                                    |
| ■The %InstallDirectory% section of the operation and execution log storage path indicates<br>the path for the directory where the Windows version of JobCenter MG/SV is installed. This<br>path can be specified when JobCenter is installed. The default value is "C:\JobCenter\SV".                                                     |

# 2.1. Operation Logs

The following information is output as an operation log for operations performed from CL/Win, a command line, or the server environment settings.

■Operation execution time

■Operation execution user name

■Host from which the operation is performed

■Type of operation target

■Operation target name

■Description of operation

The operation log is output in the CSV format. One line is output for each operation. For an overview and format information of each output item, refer to Section 4.1, "Operation Logs".

The "YYYYMMDD" section of the log file name indicates the date when the log is output. For example, this section is "20070101" if the log was output on January 1, 2007.

#### 2.1.1. Storage Path (Windows Version)

The operation log is stored at the following location in the Windows version.

■For the local site

%InstallDirectory%\spool\log\record\op\record\_op\_YYYYMMDD.csv

■For the cluster site

%JobCenterDatabaseDirectory%\spool\log\record\op\record\_op\_YYYYMMDD.csv

■%InstallDirectory% represents the installation directory for JobCenter. The default is C: \JobCenter\SV.

■%JobCenterDatabaseDirectory% represents the database directory on the shared disk specified in cjcmksite.

#### 2.1.2. Storage Path (UNIX Version)

The operation log is stored at the following location in the UNIX version.

```
■For the local site
```

/usr/spool/nqs/log/record/op/record\_op\_YYYYMMDD.csv

■For the cluster site

/usr/spool/nqs/<IP address>/log/record/op/record\_op\_YYYYMMDD.csv

# 2.2. Execution Logs

The following information is output to the execution log for job networks executed on the JobCenter server.

■Start (termination) time

■Job network owner name

■Job network status

The execution log is output in the CSV format. One line is output every time a job network is started or terminated. For an overview and format information of each output item, refer to Section 4.2, "Execution logs".

The "YYYYMMDD" section of the log file name indicates the date when the log is output. For example, this section is "20070101" if the log was output on January 1, 2007.

#### 2.2.1. Storage Path (Windows Version)

The execution log is stored at the following location in the Windows version.

■For the local site

%InstallDirectory%\spool\log\record\exe\record\_exe\_YYYYMMDD.csv

■For the cluster site

%JobCenterDatabaseDirectory%\spool\log\record\exe\record\_exe\_YYYYMMDD.csv

■%InstallDirectory% represents the installation directory for JobCenter. The default is C: \JobCenter\SV.

■%JobCenterDatabaseDirectory% represents the database directory on the shared disk specified in cjcmksite.

#### 2.2.2. Storage Path (UNIX Version)

The execution log is stored at the following location in the UNIX version.

■For the local site

/usr/spool/nqs/log/record/exe/record\_exe\_YYYYMMDD.csv

■For the cluster site

/usr/spool/nqs/<IP address>/log/record/exe/record\_exe\_YYYYMMDD.csv

# 3 Acquisition Settings for Operation and Execution Logs

This chapter describes how to specify the acquisition settings for operation and execution logs from the JobCenter CL/Win screen.

# 3.1. "System Config" Dialog

Use the "System Config" dialog in JobCenter CL/Win to specify the acquisition settings for operation and execution logs.

Select [Set] - [System Config] on the menu bar. Use the [Operation&Execute Log] tab in the "System Config" dialog to specify the settings.

It is necessary to log in with an account possessing administrative authority (UMS Mode) to change the settings.

For details about each setting item, refer to Section 3.2, "Setting Items".

| iystem Config                         |                       | <b>—</b> × |
|---------------------------------------|-----------------------|------------|
| Time Config Color Config Operation&E> | coute Los SMTP Server |            |
| Operation Log                         |                       |            |
| Apply                                 |                       |            |
| On                                    | o Off                 |            |
| Retention period                      | 1 Year 💌              |            |
| Number of backup log file             | 0 🖤                   |            |
| Log file size                         |                       |            |
| Execute Log                           |                       |            |
| Apply                                 |                       |            |
| On                                    | o Off                 |            |
| Retention period                      | 1 Year 💌              |            |
| Number of backup log file             | · · · · ·             |            |
| Log file size                         |                       |            |
|                                       |                       |            |
|                                       | OK Cancel A           | oply Help  |

Figure 3.1. [Operation & Execute Log] Tab

The acquisition settings for operation and execution logs can be changed by the command. For details, refer to the description of the setcfg sub command in <Command Reference>Section 3.33, "jc\_syscfg (Browsing and changing the system environment setting)".

# 3.2. Setting Items

The following items can be specified from the [Operation & Execute Log] tab in the "System Config" dialog.

#### ■Creation

Specify whether to acquire operation and execution logs.

The default setting is [NO].

| YES | Operation and execution logs are acquired.     |
|-----|------------------------------------------------|
| NO  | Operation and execution logs are not acquired. |

When [YES] is selected, you can specify the retention period, the number of backup files, and the maximum size of one file.

#### ■Retention period

Specify for how many days logs are saved. The settable range is from 1 to 365 days or from 1 to 5 years. Specify an appropriate value by inputting both a numerical value and unit. If a number of years between 1 and 5 is specified, logs are saved for the number of days calculated by multiplying the number of years by 365.

The default setting is one year.

Logs are automatically deleted when the retention period expires.

■Number of backup files

Specify how many log backup files are created. You can specify a value between 0 and 9. No backup file is created if you specify 0. The default setting is 0.

For details about log file backup processing, refer to Section 3.3, "Creating Log Backup Files".

#### ■Maximum file size

Specify the maximum size of a log file. The settable range is from 1 to 1024 kilobytes or from 1 to 1024 megabytes. Specify an appropriate value by inputting both a numerical value and unit. The default setting is [1MB].

# 3.3. Creating Log Backup Files

If the size of an operation or execution log file exceeds the specified maximum size, that log file is saved under another name and subsequent logs are output to a new file. Backup files for operation and execution logs are saved under the names below.

| Operation logs | record_op_YYYYMMDD_n.csv (n = 1,2,,9)  |  |
|----------------|----------------------------------------|--|
| Execution logs | record_exe_YYYYMMDD_n.csv (n = 1,2,,9) |  |

The "YYYYMMDD" section of the log file name indicates the date when the log is output. For example, this section is "20070101" if the log is output on January 1, 2007. The number in the "\_n" section indicates how recent that backup file is in reverse chronological order. If the number of existing backup files is the same as the value specified in "Number of backup files," no new backup file is created.

An overview of backup file creation processing is shown below.

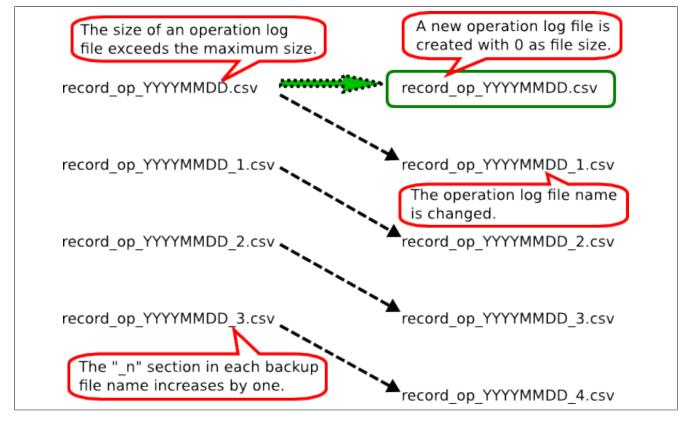

Figure 3.2. Creating Log Backup Files

If the size of an operation log file (record\_op\_YYYYMMDD.csv) exceeds the maximum size when there are three backup files, the "\_n" section in each backup file name increases by one.

The operation log file name is changed to record\_op\_YYYYMMDD\_1.csv and saved as the latest backup file. A new operation log file is created when backup processing is complete.

# 4 Log Format

This chapter describes the format of operation and execution logs.

### 4.1. Operation Logs

The operation log contains one line for each operation. The line consists of the following six fields separated by commas.

<LocalTime>,<UserName>,<MachineName>,<TargetType>,<TargetName>,<Operation>

Let's assume the example of CL/Win operation below.

■Operation time: 10:30:30:000 on January 1, 2007 (JST)

■Operation execution user: testuser

■Connection source host name: testclient

■Description of operation: Create job network "testjnw"

If the above operation is performed, the data shown below is output to the operation log.

#### 2007/01/01 10:30:30.000(JST),testuser,testclient,JNW,testjnw,create

Each of these fields is described below.

#### 4.1.1. LocalTime Field

The date and time when the operation is performed is output to this field.

The local time of the JobCenter server (for CL/Win operations, the JobCenter server connected from CL/Win) is output as the date and time. For example, if the time zone of the server is Japan Standard Time (JST) and the operation is performed at 10:30:30:000 on January 1, 2007, the data below is displayed in the LocalTime field.

#### 2007/01/01 10:30:30.000(JST)

"(JST)" displays the time zone name of the server. "(Tokyo (Standard Time))" is output to this section if "(GMT+09: 00) Osaka, Sapporo, Tokyo" is selected as the time zone in the Windows version.

To display the time zone name in alphabetical notation, set the system environment variable TZ. For details, refer to Section 5.2, "Note about the TZ System Environment Variable (Windows Version)".

#### 4.1.2. UserName Field

The name of the user who executed the operation is output to this field.

This user is the same as that in "user who logged into the JobCenter server". Even if a user who has the authority to access other users' job networks and trackers performs the operation from another user's user frame, the user who performs the operation is output.

#### 4.1.3. MachineName Field

This field displays the name of the client that executed the operation (the name of the computer connecting to the JobCenter server). If reverse resolution of the connection source computer name is not possible, its IP address is displayed in this field.

For operations performed from a command line or server environment settings, the name of the machine on which the operation is performed.

#### 4.1.4. TargetType Field

The type of target operation to be executed is output to this field. The operation targets and the character strings output to the TargetType field are listed in the table below.

| Operation target                                   | TargetType     |
|----------------------------------------------------|----------------|
| Login, logout                                      | USER           |
| Group                                              | GRP            |
| Job network                                        | JNW            |
| Shortcut                                           | SCT            |
| Schedule                                           | SCH            |
| Schedule, schedule group                           | SCHCTRL        |
| Trigger                                            | TRG            |
| Target text logs                                   | TARGET_TEXTLOG |
| Release plan                                       | PLAN           |
| Calendar                                           | CAL            |
| Tracker                                            | TRK            |
| User environment settings, default parameters      | UCONF          |
| System environment settings, machine group setting | SCONF          |
| Permission setting                                 | MCONF          |
| Command line, server environment settings          | CMD            |
| JPF upload and download                            | JPF            |
| Custom job definition group                        | CUSTOMGRP      |
| Custom job definition                              | CUSTOM         |

Table 4.1. Relationship between Operation Target and TargetType Field

#### 4.1.5. TargetName Field

The name of the operation to be executed from the client is output to this field using the abbreviations shown in the table below.

| The name is output to the TargetName field. | GRP (group)                                                |
|---------------------------------------------|------------------------------------------------------------|
|                                             | JNW (job network)                                          |
|                                             | SCT (shortcut)                                             |
|                                             | SCH (schedule, schedule group)                             |
|                                             | TRG (Trigger)                                              |
|                                             | TARGET_TEXTLOG (Target text log)                           |
|                                             | PLAN (Release plan)                                        |
|                                             | CAL (calendar)                                             |
|                                             | TRK (tracker)                                              |
|                                             | UCONF (default parameters)                                 |
|                                             | SCONF (system environment settings, machine group setting) |
|                                             | CUSTOMGRP (Custom job definition group)                    |

|                                                             | CUSTOM (Custom job definition)                  |
|-------------------------------------------------------------|-------------------------------------------------|
| A hyphen (-) is output to the TargetName                    | USER (login/logout)                             |
| field.                                                      | UCONF (user environment settings)               |
|                                                             | MCONF (permission setting)                      |
|                                                             | JPF (JPF file upload and donwload)              |
| An execution module name is output to the TargetName field. | CMD (command line, server environment settings) |

Operation targets on CL/Win and data output to the TargetName field is listed in Table 4.2, "Relationship Between the Operation Target and TargetName Field".

| Table 4.2. Relationshi | Detwoon   | the Operation | Target and | TargetName Field  |
|------------------------|-----------|---------------|------------|-------------------|
| Iddle 4.2. Reidtionsni | J Delween | the Operation | Taruet and | Tarueliname rieiu |
|                        |           |               |            |                   |

| Operation target                                                                                                    | TargetName                        |
|----------------------------------------------------------------------------------------------------|-----------------------------------|
| Group                                                                                                    | Group name                        |
| Job network                                                                                                    | JNW name                          |
| Shortcut                                                                                                    | JNW name at the shortcut location |
| Component (unit job, ERP job, BI job, PC job,<br>UCXSingle job, WOBS job, custom job, dialog, event<br>transmission, event reception)         |                                   |
| Component (continuity)                                                                                                    | JNW name                          |
| JNW tracker                                                                                                    | JNW name.YYYYMMDDhhmmss           |
| Component tracker (unit job, ERP job, BI job, PC<br>job, UCXSingle job, WOBS job, custom job, dialog,<br>event transmission, event reception) |                                   |
| Component tracker (continuity, sub JNW waiting, job waiting, file waiting, time waiting)                                                      | JNW name.YYYYMMDDhhmmss           |
| Schedule                                                                                                    | Schedule name                     |
| Schedule group                                                                                                    | Schedule group name               |
| Trigger                                                                                                    | Trigger name                      |
| Target text log                                                                                                    | Target text log name              |
| Release time                                                                                                    | YYYYMMDDhhmmss                    |
| Calendar                                                                                                    | Calendar name                     |
| Default parameter (JNW)                                                                                                    | param                             |
| Default parameter (unit job)                                                                                                    | unitjob                           |
| Default parameter (ERP job)                                                                                                    | sapjob                            |
| Default parameter (Bl job)                                                                                                    | bwjob                             |
| Default parameter (PC job)                                                                                                    | pcjob                             |
| Default parameter (UCXSingle job)                                                                                                    | ucxsjob                           |
| Default parameter (dialog)                                                                                                    | dialog                            |
| Default parameter (event transmission)                                                                                                    | recvevent                         |
| Default parameter (event reception)                                                                                                    | sendevent                         |
| System environment settings                                                                                                    | conf                              |
| Machine group setting                                                                                                    | Member machine name               |
| Command line, server environment settings                                                                                                    | Execution module name             |

| Custom job definition group | Custom job definition group name |
|-----------------------------|----------------------------------|
| Custom job definition       | Custom job definition name       |

For information on specific relationships between actual operations on the JobCenter CL/Win screen and output results in the TargetName field, refer to Chapter 7,  $\lceil$ Correspondence between On-screen Operations and Operation Logs].

#### 4.1.6. Operation Field

The type of executed operation is output to this field. Combinations of each TargetType and the data output to the Operation field are listed in Table 4.3, "TargetType and Data Output to the Operation Field".

| TargetType | Operation | Actual operation             |  |
|------------|-----------|------------------------------|--|
| USER       | login     | Log in                       |  |
|            | logout    | Log out                      |  |
| GRP        | create    | Create                       |  |
|            | delete    | Forcibly delete              |  |
|            | rename    | Rename                       |  |
|            | сору      | Сору                         |  |
|            | move      | Move, normally delete        |  |
|            | modify    | Modify comment               |  |
| JNW        | create    | Create                       |  |
|            | delete    | Delete                       |  |
|            | submit    | Immediately submit           |  |
|            | rename    | Rename                       |  |
|            | сору      | Сору                         |  |
|            | assign    | Move under root              |  |
|            | move      | Move                         |  |
|            | modify    | Save flow, change parameter  |  |
| SCT        | create    | Create                       |  |
|            | delete    | Delete                       |  |
|            | move      | Move                         |  |
| SCH        | create    | Create                       |  |
|            | delete    | Delete                       |  |
|            | modify    | Edit rule, associate JNW     |  |
| SCHCTRL    | create    | Create                       |  |
|            | regist    | Register schedule with group |  |
|            | rename    | Rename                       |  |
|            | delete    | Delete                       |  |
|            | on sched  | Enable schedule              |  |
|            | on group  | Enable schedule group        |  |
|            | off sched | Disable schedule             |  |
|            | off group | Disable schedule group       |  |

Table 4.3. TargetType and Data Output to the Operation Field

|                | move sched      | Move schedule                                            |
|----------------|-----------------|----------------------------------------------------------|
|                | move group      | Move schedule group                                      |
|                | comment set     | Comment                                                  |
| TRG            | create          | Create                                                   |
|                | delete          | Delete                                                   |
|                | rename          | Rename                                                   |
|                | modify          | Modigy comment, edit startup conditions, relate JNW      |
|                | on trigger      | Enable trigger                                           |
|                | off trigger     | Disable trigger                                          |
| TARGET_TEXTLOG | create          | Create                                                   |
|                | delete          | Delete                                                   |
|                | rename          | Rename                                                   |
|                | modify          | Edit target text log                                     |
| PLAN           | create          | Create                                                   |
|                | delete          | Delete                                                   |
|                | сору            | Create from master definition, copy                      |
|                | modify          | Upload, save (release plan), modify time, modify comment |
|                | submit          | Release immediately                                      |
|                | on plan         | Enable                                                   |
|                | off plan        | Disable                                                  |
| CAL            | create          | Create                                                   |
|                | delete          | Delete                                                   |
|                | modify          | Edit rule                                                |
| TRK            | skip            | Skip                                                     |
|                | noskip          | Cancel skip                                              |
|                | hold            | Hold                                                     |
|                | release         | Cancel hold                                              |
|                | suspend         | Suspend                                                  |
|                | resume          | Cancel suspension                                        |
|                | estop           | Forcibly stop                                            |
|                | forcestart      | Forcibly start                                           |
|                | rerun           | Retry                                                    |
|                | restart         | Restart                                                  |
|                | freecontrol     | Release control                                          |
|                | start_immediate | Execute (immediately)                                    |
|                | <br>start_asap  | Execute (ASAP)                                           |
|                | ok              | Accept dialog component                                  |
|                | error           | Reject dialog component                                  |
|                | modify          | Modify wait time                                         |

|           | statusdone                            | Change the component status from terminated with error or warning to normally terminated |
|-----------|---------------------------------------|------------------------------------------------------------------------------------------|
|           | archive                               | Manually archive tracker                                                                 |
|           | before                                | Retry from the location of the error                                                     |
|           | after                                 | Skip the location of the error                                                           |
| UCONF     | modify                                | Change the user environment setting                                                      |
|           | defmodify                             | Change the default parameter                                                             |
| SCONF     | modify                                | Change the system environment setting                                                    |
|           | addmac                                | Add to machine group                                                                     |
|           | deletemac                             | Delete from the machine group                                                            |
| MCONF     | modify                                | Change the permission setting                                                            |
| CMD       |                                       | * Output the additional information (such as a subcommand name and parameter).           |
| JPF       | upload                                | Upload a JPF file.                                                                       |
|           | download                              | Download a JPF file.                                                                     |
|           | trkget                                | Download the JPF file of tracker information.                                            |
| CUSTOM    | create                                | Create                                                                                   |
|           | delete                                | Delete                                                                                   |
|           | rename                                | Rename                                                                                   |
|           | сору                                  | Сору                                                                                     |
|           | assign                                | Move, cut                                                                                |
|           | modify                                | Modify script, modify parameter, modify comment                                          |
| CUSTOMGRP | create                                | Create                                                                                   |
|           | delete                                | Forcibly delete                                                                          |
|           | rename                                | Rename                                                                                   |
|           | сору                                  | Сору                                                                                     |
|           | move                                  | Move, cut, normally delete                                                               |
|           | modify                                | Modify comment                                                                           |
|           | · · · · · · · · · · · · · · · · · · · |                                                                                          |

For information on specific relationships between actual operations on the JobCenter CL/Win screen and output results in the Operation field, refer to Chapter 7, 「Correspondence between On-screen Operations and Operation Logs」.

# 4.2. Execution logs

The execution log is output when a job network is started or terminated. The execution log contains a line for the start or termination of a job network. The line consists of the following seven fields separated by commas.

<LocalTime>,<UserName>,<TrackerName>,<EventType>,<EndStatus>,<StartTime>,<EndTime>

Let's assume the example below.

■Start time: 10:30:30:000 on January 1, 2007 (JST)

■Job network execution user: testuser

■Job network name: testjnw

If the above job network is started, the data shown below is output to the execution log.

2007/01/01 10:30:30.000(JST),testuser,testjnw.20070101013030,JNWSTART,-,2007/01/01 10:30:30.000(JST),-

If this job is terminated with the following conditions,

■End time: 13:00:00:000 on January 1, 2007 (JST)

■Termination status: Normally terminated

the data shown below is output to the execution log.

2007/01/01 13:00:00.000(JST),testuser,testjnw.20070101013030,JNWEND,DONE,2007/01/01 10:30:30.000(JST),2007/01/01 13:00:00.000(JST)

Each of these fields is described below.

#### 4.2.1. LocalTime Field

The date and time when the job network is started or terminated is output to this field.

The local time of the computer that submits the job network is output. Details about the format are the same as the LocalTime field in the operation log.

#### 4.2.2. UserName Field

The name of the executed job network owner is output to this field.

For example, if user A, who has the authority to execute user B's job networks, executes a job network from user B's user frame, [user B], who is the owner of the job network, is output to the UserName field.

#### 4.2.3. TrackerName Field

The tracker ID of the executed job network is output to this field.

The job network name and the start time are output in the following format as the tracker ID.

#### JNW name.YYYYMMDDhhmmss

Here, the local time of the server that executes the JNW is output at GMT (calculated by subtracting 9 hours from Japan Standard Time) to the time section (YYYYMMDDhhmmss).

Let's assume the example below.

■Start time: 10:30:30:000 on January 1, 2007 (JST)

■Job network name: testjnw

In this case, the following data is output.

#### testjnw.20070101013030

#### 4.2.4. EventType Field

The status of the job network is output to this field.

The meaning of each value is shown in the table below.

Table 4.4. Correspondence between the Job Network Status and the EventType Field

| JNWSTART | Job network start time       |
|----------|------------------------------|
| JNWEND   | Job network termination time |

#### 4.2.5. EndStatus Field

The termination status of the job network is output to this field.

A hyphen (-) is output to this field when the job network starts.

The meanings of the values in the EndStatus field are shown in the table below.

Table 4.5. Correspondence between the Termination Status of Job Network and the EndStatus Field

| DONE  | Normal termination         |  |
|-------|----------------------------|--|
| WDONE | Termination with a warning |  |
| EDONE | Termination with an error  |  |

#### 4.2.6. StartTime Field

The date and time when the job network is started is output to this field.

"000" is always displayed in the milliseconds section.

#### 4.2.7. EndTime Field

The date and time when the job network is terminated is output to this field.

"000" is always displayed in the milliseconds section.

A hyphen (-) is output to this field when the job network starts.

#### 4.2.8. Output of an Execution Log When Executing a Job Network That Is Part of a Child-Parent Relationship

If the started or terminated job network is a sub job network included in another job network, the execution log treats the information as one job network start or termination.

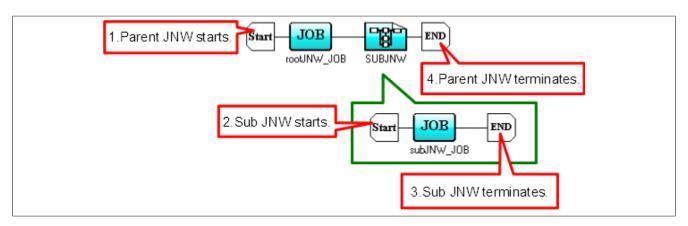

Figure 4.1. Job Network Containing a Child-Parent Relationship

In the example in Figure 4.1, "Job Network Containing a Child-Parent Relationship", parent job network rootJNW contains sub job network subJNW. If a job network starts, the following processing is performed in the order shown.

- 1. The parent job network starts.
- 2. The sub job network starts.
- 3. The sub job network terminates.
- 4. The parent job network terminates.

The following data is output to the execution log in this case.

..., rootJNW.20070101013030, JNWSTART, -, ... ..., rootJNW:subJNW.20070101013030, JNWSTART, -, ... ..., rootJNW:subJNW.20070101013030, JNWEND, DONE, ...

..., rootJNW.20070101013030, JNWEND, DONE, ...

# 5 Notes and Restrictions

This chapter describes items to note when using the operation and execution log function.

# 5.1. Note about Character Encoding

In the UNIX version of JobCenter, the character encoding specified during setup (when the nssetup command is executed) is used for operation and execution logs.

In the Windows version of JobCenter, SJIS (shift JIS) is used as the character encoding.

# 5.2. Note about the TZ System Environment Variable (Windows Version)

In the Windows version of JobCenter, "(Tokyo (Standard Time))" is displayed in the time zone section of the time output to operation and execution logs. To display "(JST)" in this section, specify the following values.

| Variable name | TZ    |  |
|---------------|-------|--|
| Value         | JST-9 |  |

Windows must be restarted to reflect the added system environment variables.

# 5.3. Notes When Configuring a Machine Group

If a machine group is configured, the settings for the operation and execution logs on each member machine are the same as those for the scheduler machine. You cannot use settings specific to each member machine.

To change the settings, use the "System Config" dialog ([Operation&Execute Log] tab) in the scheduler machine.

# 6 Differences from Previous Versions

This chapter shows differences in the operation log format between the current version and previous versions.

# 6.1. Changes in R15.2

In R15.2, the number of operation types that are output to the operation log is the same as that in earlier versions.

| TargetType | Operation   | Actual operation             | R15.2 or later |
|------------|-------------|------------------------------|----------------|
| USER       | login       | Log in                       |                |
|            | logout      | Log out                      |                |
| GRP        | create      | Create                       |                |
|            | delete      | Forcibly delete              |                |
|            | rename      | Rename                       |                |
|            | сору        | Сору                         |                |
|            | move        | Move, normally delete        |                |
|            | modify      | Change comment               |                |
| JNW        | create      | Create                       |                |
|            | delete      | Delete                       |                |
|            | submit      | Immediately submit           |                |
|            | rename      | Rename                       |                |
|            | сору        | Сору                         |                |
|            | assign      | Move under root              |                |
|            | move        | Move                         |                |
|            | modify      | Save flow, change parameter  |                |
| SCT        | create      | Create                       |                |
|            | delete      | Delete                       |                |
|            | move        | Move                         |                |
| SCH        | create      | Create                       |                |
|            | delete      | Delete                       |                |
|            | rename      | Rename                       |                |
|            | modify      | Edit rule, relate JNW        |                |
| SCHCTRL    | create      | Create                       |                |
|            | regist      | Register schedule with group |                |
|            | rename      | Rename                       |                |
|            | delete      | Delete                       |                |
|            | on sched    | Enable schedule              |                |
|            | on group    | Enable schedule group        |                |
|            | off sched   | Disable schedule             |                |
|            | off group   | Disable schedule group       |                |
|            | move sched  | Move schedule                |                |
|            | move group  | Move schedule group          |                |
|            | comment set | Add comment                  |                |
| TRG        | create      | Create                       |                |

| Table 6.1. | All Operation | Log Types | in R15.2 |
|------------|---------------|-----------|----------|
|------------|---------------|-----------|----------|

| TargetType     | Operation       | Actual operation                                                                               | R15.2 or later |
|----------------|-----------------|------------------------------------------------------------------------------------------------|----------------|
|                | delete          | Delete                                                                                         |                |
|                | rename          | Rename                                                                                         |                |
|                | modify          | Change comment, edit startup conditions, relate JNW                                            |                |
|                | on trigger      | Enable trigger                                                                                 |                |
|                | off trigger     | Disable trigger                                                                                |                |
| TARGET_TEXTLOG | create          | Create                                                                                         |                |
|                | delete          | Delete                                                                                         |                |
|                | rename          | Rename                                                                                         |                |
|                | modify          | Edit target text log                                                                           |                |
| PLAN           | create          | Create                                                                                         |                |
|                | delete          | Delete                                                                                         |                |
|                | сору            | Create from master definition, copy                                                            |                |
|                | modify          | Upload, save (release plan), change time, modify comment                                       |                |
|                | submit          | Release immediately                                                                            |                |
|                | on plan         | Enable                                                                                         |                |
|                | off plan        | Disable                                                                                        |                |
| CAL            | create          | Create                                                                                         |                |
|                | delete          | Delete                                                                                         |                |
|                | rename          | Rename                                                                                         |                |
|                | modify          | Edit rule                                                                                      |                |
| TRK            | skip            | Skip                                                                                           |                |
|                | noskip          | Cancel skip                                                                                    |                |
|                | hold            | Hold                                                                                           |                |
|                | release         | Cancel hold                                                                                    |                |
|                | suspend         | Suspend                                                                                        |                |
|                | resume          | Cancel suspension                                                                              |                |
|                | estop           | Forcibly stop                                                                                  |                |
|                | forcestart      | Forcibly start                                                                                 |                |
|                | rerun           | Retry                                                                                          |                |
|                | restart         | Restart                                                                                        |                |
|                | freecontrol     | Release control                                                                                |                |
|                | start_immediate | Execute (immediately)                                                                          |                |
|                | start_asap      | Execute (ASAP)                                                                                 |                |
|                | ok              | Accept dialog component                                                                        |                |
|                | error           | Reject dialog component                                                                        |                |
|                | modify          | Modify wait time                                                                               |                |
|                | statusdone      | Modify the component status from<br>terminated with error or warning to<br>normally terminated |                |

| TargetType | Operation | Actual operation                                                          | R15.2 or later |
|------------|-----------|---------------------------------------------------------------------------|----------------|
|            | archive   | Manually archive tracker                                                  |                |
| UCONF      | modify    | Modify the user environment setting                                       |                |
|            | defmodify | Modify the default parameter                                              |                |
| SCONF      | modify    | Modify the system environment setting                                     |                |
|            | addmac    | Add to the machine group                                                  |                |
|            | deletemac | Delete from the machine group                                             |                |
| MCONF      | modify    | Change the permission setting                                             |                |
| CMD        |           | * Output additional information (such as a sub-command name or parameter) |                |
| JPF        | upload    | Upload a JPF file                                                         |                |
|            | download  | Download a JPF file                                                       |                |
|            | trkget    | Download tracker information                                              |                |
| CUSTOM     | create    | Create                                                                    |                |
|            | delete    | Delete                                                                    |                |
|            | rename    | Rename                                                                    |                |
|            | сору      | Сору                                                                      |                |
|            | assign    | Move, cut                                                                 |                |
|            | modify    | Modify script, modify parameter, modify comment                           |                |
| CUSTOMGRP  | create    | Create                                                                    |                |
|            | delete    | Forcibly delete                                                           |                |
|            | rename    | Rename                                                                    |                |
|            | сору      | Сору                                                                      |                |
|            | move      | Move, cut, normally delete                                                |                |
|            | modify    | Change comment                                                            |                |

## 6.2. Changes in R15.1

In R15.1, more operation types are output to the operation log compared with earlier versions. Operation logs output in R15.1 or later are listed in Table 6.2, "All Operation Log Types in R15.1".

| TargetType | Operation Actual operation |                              | R15.1 or later |
|------------|----------------------------|------------------------------|----------------|
| USER       | login                      | Log in                       |                |
|            | logout                     | Log out                      |                |
| GRP        | create                     | Create                       |                |
|            | delete                     | Forcibly delete              |                |
|            | rename                     | Rename                       |                |
|            | сору                       | Сору                         |                |
|            | move                       | Move, normally delete        |                |
|            | modify                     | Modify comment               |                |
| JNW        | create                     | Create                       |                |
|            | delete                     | Delete                       |                |
|            | submit                     | Immediately submit           |                |
|            | rename                     | Rename                       |                |
|            | сору                       | Сору                         |                |
|            | assign                     | Move under root              | $\checkmark$   |
|            | move                       | Move                         | $\checkmark$   |
|            | modify                     | Save flow, change parameter  |                |
| SCT        | create                     | Create                       |                |
|            | delete                     | Delete                       |                |
|            | move                       | Move                         |                |
| SCH        | create                     | Create                       |                |
|            | delete                     | Delete                       |                |
|            | rename                     | Rename                       |                |
|            | modify                     | Edit rule, relate JNW        |                |
| SCHCTRL    | create                     | Create                       |                |
|            | regist                     | Register schedule with group |                |
|            | rename                     | Rename                       |                |
|            | delete                     | Delete                       |                |
|            | on sched                   | Enable schedule              |                |
|            | on group                   | Enable schedule group        |                |
|            | off sched                  | Disable schedule             |                |
|            | off group                  | Disable schedule group       |                |
|            | move sched                 | Move schedule                |                |
|            | move group                 | Move schedule group          |                |
|            | comment set                | Add comment                  |                |
| TRG        | create                     | Create                       | ✓              |

| Table 6.2. | All One | ration L | og Types | in R15 1 |
|------------|---------|----------|----------|----------|
|            | All Ope |          | ug iypes |          |

| TargetType     | Operation       | Actual operation                                                                               | R15.1 or later |
|----------------|-----------------|------------------------------------------------------------------------------------------------|----------------|
|                | delete          | Delete                                                                                         | $\checkmark$   |
|                | rename          | Rename                                                                                         | $\checkmark$   |
|                | modify          | Modify comment, edit startup conditions, relate JNW                                            | $\checkmark$   |
|                | on trigger      | Enable trigger                                                                                 | $\checkmark$   |
|                | off trigger     | Disable trigger                                                                                | $\checkmark$   |
| TARGET_TEXTLOG | create          | Create                                                                                         | $\checkmark$   |
|                | delete          | Delete                                                                                         | $\checkmark$   |
|                | rename          | Rename                                                                                         | $\checkmark$   |
|                | modify          | Edit target text log                                                                           | $\checkmark$   |
| PLAN           | create          | Create                                                                                         | $\checkmark$   |
|                | delete          | Delete                                                                                         | $\checkmark$   |
|                | сору            | Create from master definition, copy                                                            | $\checkmark$   |
|                | modify          | Upload, save (release plan), modify time, modify comment                                       | $\checkmark$   |
|                | submit          | Release immediately                                                                            | $\checkmark$   |
|                | on plan         | Enable                                                                                         | $\checkmark$   |
|                | off plan        | Disable                                                                                        | $\checkmark$   |
| CAL            | create          | Create                                                                                         |                |
|                | delete          | Delete                                                                                         |                |
|                | rename          | Rename                                                                                         |                |
|                | modify          | Edit rule                                                                                      |                |
| TRK            | skip            | Skip                                                                                           |                |
|                | noskip          | Cancel skip                                                                                    |                |
|                | hold            | Hold                                                                                           |                |
|                | release         | Cancel hold                                                                                    |                |
|                | suspend         | Suspend                                                                                        |                |
|                | resume          | Cancel suspension                                                                              |                |
|                | estop           | Forcibly stop                                                                                  |                |
|                | forcestart      | Forcibly start                                                                                 |                |
|                | rerun           | Retry                                                                                          |                |
|                | restart         | Restart                                                                                        |                |
|                | freecontrol     | Release control                                                                                |                |
|                | start_immediate | Execute (immediate)                                                                            |                |
|                | start_asap      | Execute (ASAP)                                                                                 |                |
|                | ok              | Accept dialog component                                                                        |                |
|                | error           | Reject dialog component                                                                        |                |
|                | modify          | Modify wait time                                                                               |                |
|                | statusdone      | Modify the component status from<br>terminated with error or warning to<br>normally terminated |                |

| TargetType | Operation | Actual operation                                                           | R15.1 or later |
|------------|-----------|----------------------------------------------------------------------------|----------------|
|            | archive   | Manually archive tracker                                                   |                |
| UCONF      | modify    | Modify the user environment setting                                        |                |
|            | defmodify | Modify the default parameter                                               |                |
| SCONF      | modify    | Modify the system environment setting                                      |                |
|            | addmac    | Add to the machine group                                                   |                |
|            | deletemac | Delete from the machine group                                              |                |
| MCONF      | modify    | Change the permission setting                                              |                |
| CMD        |           | * Output additional information (such as a subcommand name and parameter). |                |
| JPF        | upload    | Upload a JPF file                                                          |                |
|            | download  | Download a JPF file                                                        |                |
|            | trkget    | Download tracker information                                               |                |
| CUSTOM     | create    | Create                                                                     |                |
|            | delete    | Delete                                                                     |                |
|            | rename    | Rename                                                                     |                |
|            | сору      | Сору                                                                       |                |
|            | assign    | Move, cut                                                                  | $\checkmark$   |
|            | modify    | Modify script, modify parameter, modify comment                            |                |
| CUSTOMGRP  | create    | Create                                                                     | $\checkmark$   |
|            | delete    | Forcibly delete                                                            | $\checkmark$   |
|            | rename    | Rename                                                                     | $\checkmark$   |
|            | сору      | Сору                                                                       | $\checkmark$   |
|            | move      | Move, cut, normally delete                                                 | $\checkmark$   |
|            | modify    | Change comment                                                             | $\checkmark$   |

## 6.3. Changes in R14.2

In R14.2, more operation types are output to the operation log compared with earlier versions. Operation logs output in R14.2 or later are listed in Table 6.3, "All Operation Log Types in R14.2".

| TargetType | Operation Actual operation |                              | R14.2 or later |
|------------|----------------------------|------------------------------|----------------|
| USER       | login                      | Log in                       |                |
|            | logout                     | Log out                      |                |
| GRP        | create                     | Create                       |                |
|            | delete                     | Forcibly delete              |                |
|            | rename                     | Rename                       |                |
|            | сору                       | Сору                         |                |
|            | move                       | Move, normally delete        |                |
| JNW        | create                     | Create                       |                |
|            | delete                     | Delete                       |                |
|            | submit                     | Immediately submit           |                |
|            | rename                     | Rename                       |                |
|            | сору                       | Сору                         |                |
|            | modify                     | Save flow, change parameter  |                |
| SCT        | create                     | Create                       |                |
|            | delete                     | Delete                       |                |
|            | move                       | Move                         |                |
| SCH        | create                     | Create                       |                |
|            | delete                     | Delete                       |                |
|            | rename                     | Rename                       |                |
|            | modify                     | Edit rule, relate JNW        |                |
| SCHCTRL    | create                     | Create                       |                |
|            | regist                     | Register schedule with group |                |
|            | rename                     | Rename                       |                |
|            | delete                     | Delete                       |                |
|            | on sched                   | Enable schedule              |                |
|            | on group                   | Enable schedule group        |                |
|            | off sched                  | Disable schedule             |                |
|            | off group                  | Disable schedule group       |                |
|            | move sched                 | Move schedule                |                |
|            | move group                 | Move schedule group          |                |
|            | comment set                | Add comment                  |                |
| CAL        | create                     | Create                       |                |
|            | delete                     | Delete                       |                |
|            | rename                     | Rename                       |                |
|            | modify                     | Edit rule                    |                |

#### Table 6.3. All Operation Log Types in R14.2

| TargetType | Operation       | Actual operation                                                                         | R14.2 or later |
|------------|-----------------|------------------------------------------------------------------------------------------|----------------|
| TRK        | skip            | Skip                                                                                     |                |
|            | noskip          | Cancel skip                                                                              |                |
|            | hold            | Hold                                                                                     |                |
|            | release         | Cancel hold                                                                              |                |
|            | suspend         | Suspend                                                                                  |                |
|            | resume          | Cancel suspension                                                                        |                |
|            | estop           | Forcibly stop                                                                            |                |
|            | forcestart      | Forcibly start                                                                           |                |
|            | rerun           | Retry                                                                                    |                |
|            | restart         | Restart                                                                                  |                |
|            | freecontrol     | Release control                                                                          |                |
|            | start_immediate | Execute (immediately)                                                                    |                |
|            | start_asap      | Execute (ASAP)                                                                           |                |
|            | ok              | Accept dialog component                                                                  |                |
|            | error           | Reject dialog component                                                                  |                |
|            | modify          | Modify wait time                                                                         |                |
|            | statusdone      | Change the component status from terminated with error or warning to normally terminated |                |
|            | archive         | Manually archive tracker                                                                 |                |
| UCONF      | modify          | Change the user environment setting                                                      |                |
|            | defmodify       | Change the default parameter                                                             |                |
| SCONF      | modify          | Change the system environment setting                                                    |                |
|            | addmac          | Add to the machine group                                                                 |                |
|            | deletemac       | Delete from the machine group                                                            |                |
| MCONF      | modify          | Change the permission setting                                                            |                |
| CMD        |                 | * Output the additional information (such as a subcommand name and parameter).           |                |
| JPF        | upload          | Upload a JPF file                                                                        |                |
|            | download        | Download a JPF file                                                                      |                |
|            | trkget          | Download tracker information                                                             | $\checkmark$   |

## 6.4. Changes in R13.1

In R13.1, the number of operation types that are output to the operation log is the same as that in R12.10.

| TargetType | Operation   | Actual operat                | R13.1 or later |
|------------|-------------|------------------------------|----------------|
| USER       | login       | Log in                       |                |
|            | logout      | Log out                      |                |
| GRP        | create      | Create                       |                |
|            | delete      | Forcibly delete              |                |
|            | rename      | Rename                       |                |
|            | сору        | Сору                         |                |
|            | move        | Move, normaly delete         |                |
| JNW        | create      | Create                       |                |
|            | delete      | Delete                       |                |
|            | submit      | Immediately submit           |                |
|            | rename      | Rename                       |                |
|            | сору        | Сору                         |                |
|            | modify      | Save flow, change parameter  |                |
| SCT        | create      | Create                       |                |
|            | delete      | Delete                       |                |
|            | move        | Move                         |                |
| SCH        | create      | Create                       |                |
|            | delete      | Delete                       |                |
|            | rename      | Rename                       |                |
|            | modify      | Edit rule, relate JNW        |                |
| SCHCTRL    | create      | Create                       |                |
|            | regist      | Register schedule with group |                |
|            | rename      | Rename                       |                |
|            | delete      | Delete                       |                |
|            | on sched    | Enable schedule              |                |
|            | on group    | Enable schedule group        |                |
|            | off sched   | Disable schedule             |                |
|            | off group   | Disable schedule group       |                |
|            | move sched  | Move schedule                |                |
|            | move group  | Move schedule group          |                |
|            | comment set | Comment                      |                |
| CAL        | create      | Create                       |                |
|            | delete      | Delete                       |                |
|            | rename      | Rename                       |                |
|            | modify      | Edit rule                    |                |

|            |     | ~ · ·     |     | -     |    | D474  |
|------------|-----|-----------|-----|-------|----|-------|
| Table 6.4. | AII | Operation | Log | Types | In | R13.1 |

| TargetType | Operation       | Actual operat                                                                            | R13.1 or later |
|------------|-----------------|------------------------------------------------------------------------------------------|----------------|
| TRK        | skip            | Skip                                                                                     |                |
|            | noskip          | Cancel skip                                                                              |                |
|            | hold            | Hold                                                                                     |                |
|            | release         | Cancel hold                                                                              |                |
|            | suspend         | Suspend                                                                                  |                |
|            | resume          | Cancel suspension                                                                        |                |
|            | estop           | Forcibly stop                                                                            |                |
|            | forcestart      | Forcibly start                                                                           |                |
|            | rerun           | Rerun                                                                                    |                |
|            | restart         | Restart                                                                                  |                |
|            | freecontrol     | Release control                                                                          |                |
|            | start_immediate | Execute (immediately)                                                                    |                |
|            | start_asap      | Execute (ASAP)                                                                           |                |
|            | ok              | Accept dialog component                                                                  |                |
|            | error           | Reject dialog component                                                                  |                |
|            | modify          | Modify wait time                                                                         |                |
|            | statusdone      | Change the component status from terminated with error or warning to normally terminated |                |
|            | archive         | Manually archive tracker                                                                 |                |
| UCONF      | modify          | Change the user environment setting                                                      |                |
|            | defmodify       | Change the default parameter                                                             |                |
| SCONF      | modify          | Change the system environment setting                                                    |                |
|            | addmac          | Add to machine group                                                                     |                |
|            | deletemac       | Delete from the machine group                                                            |                |
| MCONF      | modify          | Change the permission setting                                                            |                |
| CMD        |                 | * Output the additional information (such as a subcommand name and parameter).           |                |
| JPF        | upload          | Upload JPF                                                                               |                |
|            | download        | Download JPF                                                                             |                |

## 6.5. Changes in R12.10

In R12.10, more operation types are output to the operation log compared with earlier versions. Operation logs output in R12.10 or later are listed in Table 6.5, "All Operation Log Types in R12.10".

| TargetType | etType Operation Actual operat |                              | R12.10 or later |
|------------|--------------------------------|------------------------------|-----------------|
| USER       | login                          | Log in                       |                 |
|            | logout                         | Log out                      |                 |
| GRP        | create                         | Create                       |                 |
|            | delete                         | Forcibly delete              |                 |
|            | rename                         | Rename                       |                 |
|            | сору                           | Сору                         |                 |
|            | move                           | Move, normaly delete         |                 |
| JNW        | create                         | Create                       |                 |
|            | delete                         | Delete                       |                 |
|            | submit                         | Immediately submit           |                 |
|            | rename                         | Rename                       |                 |
|            | сору                           | Сору                         |                 |
|            | modify                         | Save flow, change parameter  |                 |
| SCT        | create                         | Create                       |                 |
|            | delete                         | Delete                       |                 |
|            | move                           | Move                         |                 |
| SCH        | create                         | Create                       |                 |
|            | delete                         | Delete                       |                 |
|            | rename                         | Rename                       |                 |
|            | modify                         | Edit rule, relate JNW        |                 |
| SCHCTRL    | create                         | Create                       |                 |
|            | regist                         | Register schedule with group |                 |
|            | rename                         | Rename                       |                 |
|            | delete                         | Delete                       |                 |
|            | on sched                       | Enable schedule              |                 |
|            | on group                       | Enable schedule group        |                 |
|            | off sched                      | Disable schedule             |                 |
|            | off group                      | Disable schedule group       |                 |
|            | move sched                     | Move schedule                |                 |
|            | move group                     | Move schedule group          |                 |
|            | comment set                    | Comment                      |                 |
| CAL        | create                         | Create                       |                 |
|            | delete                         | Delete                       |                 |
|            | rename                         | Rename                       |                 |
|            | modify                         | Edit rule                    |                 |

| Table | 6.5. | All | Operation | Log | Types | in | R12.10 |
|-------|------|-----|-----------|-----|-------|----|--------|
|       |      |     |           | 9   | . /   |    |        |

| TargetType | getType Operation Actual operat |                                                                                                | R12.10 or later |
|------------|---------------------------------|------------------------------------------------------------------------------------------------|-----------------|
| TRK        | skip                            | Skip                                                                                           |                 |
|            | noskip                          | Cancel skip                                                                                    |                 |
|            | hold                            | Hold                                                                                           |                 |
|            | release                         | Cancel hold                                                                                    |                 |
|            | suspend                         | Suspend                                                                                        |                 |
|            | resume                          | Cancel suspension                                                                              |                 |
|            | estop                           | Forcibly stop                                                                                  |                 |
|            | forcestart                      | Forcibly start                                                                                 |                 |
|            | rerun                           | Rerun                                                                                          |                 |
|            | restart                         | Restart                                                                                        |                 |
|            | freecontrol                     | Release control                                                                                |                 |
|            | start_immediate                 | Execute (immediately)                                                                          |                 |
|            | start_asap                      | Execute (ASAP)                                                                                 |                 |
|            | ok                              | Accept dialog component                                                                        |                 |
|            | error                           | Reject dialog component                                                                        |                 |
|            | modify                          | Modify wait time                                                                               |                 |
|            | statusdone                      | Change the component status from<br>terminated with error or warning to<br>normally terminated |                 |
|            | archive                         | Manually archive tracker                                                                       |                 |
| UCONF      | modify                          | Change the user environment setting                                                            |                 |
|            | defmodify                       | Change the default parameter                                                                   |                 |
| SCONF      | modify                          | Change the system environment setting                                                          |                 |
|            | addmac                          | Add to machine group                                                                           |                 |
|            | deletemac                       | Delete from the machine group                                                                  |                 |
| MCONF      | modify                          | Change the permission setting                                                                  |                 |
| CMD        |                                 | * Output the additional information<br>(such as a subcommand name and<br>parameter).           | $\checkmark$    |
| JPF        | upload                          | Upload JPF                                                                                     | $\checkmark$    |
|            | download                        | Download JPF                                                                                   | $\checkmark$    |

## 6.6. Changes in R12.9

In R12.9, more operation types are output to the operation log compared with earlier versions. Operation logs output in R12.9 or later are listed in Table 6.6, "All Operation Log Types in R12.9".

| TargetType | etType Operation Actual operat |                              | R12.9 or later |
|------------|--------------------------------|------------------------------|----------------|
| JSER login |                                | Log in                       |                |
|            | logout                         | Log out                      |                |
| GRP        | create                         | Create                       |                |
|            | delete                         | Forcibly delete              |                |
|            | rename                         | Rename                       |                |
|            | сору                           | Сору                         |                |
|            | move                           | Move, normaly delete         |                |
| JNW        | create                         | Create                       |                |
|            | delete                         | Delete                       |                |
|            | submit                         | Immediately submit           |                |
|            | rename                         | Rename                       |                |
|            | сору                           | Сору                         |                |
|            | modify                         | Save flow, change parameter  |                |
| SCT        | create                         | Create                       |                |
|            | delete                         | Delete                       |                |
|            | move                           | Move                         |                |
| SCH        | create                         | Create                       |                |
|            | delete                         | Delete                       |                |
|            | rename                         | Rename                       | ✓              |
|            | modify                         | Edit rule, relate JNW        |                |
| SCHCTRL    | create                         | Create                       | ✓              |
|            | regist                         | Register schedule with group | ✓              |
|            | rename                         | Rename                       | ✓              |
|            | delete                         | Delete                       | $\checkmark$   |
|            | on sched                       | Enable schedule              | $\checkmark$   |
|            | on group                       | Enable schedule group        | $\checkmark$   |
|            | off sched                      | Disable schedule             | $\checkmark$   |
|            | off group                      | Disable schedule group       | $\checkmark$   |
|            | move sched                     | Move schedule                | $\checkmark$   |
|            | move group                     | Move schedule group          | ✓              |
|            | comment set                    | Comment                      | ✓              |
| CAL        | create                         | Create                       |                |
|            | delete                         | Delete                       |                |
|            | rename                         | Rename                       | ✓              |
|            | modify                         | Edit rule                    |                |

#### Table 6.6. All Operation Log Types in R12.9

| TargetType | Operation       | Actual operat                                                                                  | R12.9 or later |
|------------|-----------------|------------------------------------------------------------------------------------------------|----------------|
| TRK        | skip            | Skip                                                                                           |                |
|            | noskip          | Cancel skip                                                                                    |                |
|            | hold            | Hold                                                                                           |                |
|            | release         | Cancel hold                                                                                    |                |
|            | suspend         | Suspend                                                                                        |                |
|            | resume          | Cancel suspension                                                                              |                |
|            | estop           | Forcibly stop                                                                                  |                |
|            | forcestart      | Forcibly start                                                                                 |                |
|            | rerun           | Rerun                                                                                          |                |
|            | restart         | Restart                                                                                        |                |
|            | freecontrol     | Release control                                                                                |                |
|            | start_immediate | Execute (immediately)                                                                          |                |
|            | start_asap      | Execute (ASAP)                                                                                 |                |
|            | ok              | Accept dialog component                                                                        |                |
|            | error           | Reject dialog component                                                                        |                |
|            | modify          | Modify wait time                                                                               |                |
|            | statusdone      | Change the component status from<br>terminated with error or warning to<br>normally terminated | $\checkmark$   |
|            | archive         | Manually archive tracker                                                                       | $\checkmark$   |
| UCONF      | modify          | Change the user environment setting                                                            |                |
|            | defmodify       | Change the default parameter                                                                   |                |
| SCONF      | modify          | Change the system environment setting                                                          |                |
|            | addmac          | Add to machine group                                                                           |                |
|            | deletemac       | Delete from the machine group                                                                  |                |
| MCONF      | modify          | Change the permission setting                                                                  |                |

## 6.7. Changes in R12.8

In R12.8, more operation types are output to the operation log compared with earlier versions. Operation logs output in R12.8 or later are listed in Table 6.7, "All Operation Log Types in R12.8".

| TargetType | Operation       | Actual operat               | R12.8 or later |
|------------|-----------------|-----------------------------|----------------|
| USER       | login           | Log in                      | $\checkmark$   |
|            | logout          | Log out                     | $\checkmark$   |
| GRP        | create          | Create                      | ✓              |
|            | delete          | Forcibly delete             | ✓              |
|            | rename          | Rename                      | $\checkmark$   |
|            | сору            | Сору                        | $\checkmark$   |
|            | move            | Move, normaly delete        | $\checkmark$   |
| JNW        | create          | Create                      |                |
|            | delete          | Delete                      |                |
|            | submit          | Immediately submit          |                |
|            | rename          | Rename                      | $\checkmark$   |
|            | сору            | Сору                        | $\checkmark$   |
|            | modify          | Save flow, change parameter |                |
| SCT        | create          | Create                      | √              |
|            | delete          | Delete                      | √              |
|            | move            | Move                        | √              |
| SCH        | create          | Create                      |                |
|            | delete          | Delete                      |                |
|            | modify          | Edit rule, relate JNW       |                |
| CAL        | create          | Create                      |                |
|            | delete          | Delete                      |                |
|            | modify          | Edit rule                   |                |
| TRK        | skip            | Skip                        |                |
|            | noskip          | Cancel skip                 |                |
|            | hold            | Hold                        |                |
|            | release         | Cancel hold                 |                |
|            | suspend         | Suspend                     |                |
|            | resume          | Cancel suspension           |                |
|            | estop           | Forcibly stop               |                |
|            | forcestart      | Forcibly start              |                |
|            | rerun           | Rerun                       |                |
|            | restart         | Restart                     |                |
|            | freecontrol     | Release control             |                |
|            | start_immediate | Execute (immediately)       |                |
|            | start_asap      | Execute (ASAP)              |                |

| Table 6.7. | All Operation | Log Types | in R12.8 |
|------------|---------------|-----------|----------|
|            |               | 5 /1      |          |

| TargetType                                      | Operation                                    | Actual operat                       | R12.8 or later |
|-------------------------------------------------|----------------------------------------------|-------------------------------------|----------------|
|                                                 | ok                                           | Accept dialog component             |                |
|                                                 | error Reject dialog component                |                                     |                |
|                                                 | modify                                       | Modify wait time                    |                |
| UCONF modify Change the user environment settir |                                              | Change the user environment setting |                |
|                                                 | defmodify                                    | Change the default parameter        | $\checkmark$   |
| SCONF                                           | modify Change the system environment setting |                                     |                |
|                                                 | addmac                                       | Add to machine group                | $\checkmark$   |
|                                                 | deletemac                                    | Delete from the machine group       | $\checkmark$   |
| MCONF                                           | modify                                       | Change the permission setting       | $\checkmark$   |

## 6.8. Changes in R12.6

## 6.8.1. Differences Related to the TargetName Field

When you use a component in the job network or tracker flow in R12.5.x-based JobCenter as of R12.5.4 or later, only the job network name to which the component belongs is output to the TargetName field in the operation log.

In R12.6 or later, the tracker ID of the component name or job network is added to the character string in the TargetName field depending on the type of component operated.

Differences between operations are listed in Table 6.8, "Relationship Between the Operation and the TargetName Field".

| Operation                                                                |                                              | Before R12.6 | R12.6 or later                             |
|--------------------------------------------------------------------------|----------------------------------------------|--------------|--------------------------------------------|
| Operate the JNW                                                          | tracker                                      | JNW name     | JNW name.YYYYMMDDhhmmss                    |
| Modify a compone                                                         | nt in the flow                               |              | JNW name/component name                    |
| (unit job, R/3 job, BW job, dialog, event transmission, event reception) |                                              |              |                                            |
| Modify a component in the flow                                           |                                              |              | JNW name                                   |
| (continuity, job v<br>time waiting, file                                 | waiting, sub JNW waiting,<br>waiting)        |              |                                            |
| component in the                                                         | Components other than waiting and continuity |              | JNW name.YYYYMMDDhhmmss/<br>component name |
| tracker flow Waiting component<br>Continuity component                   |                                              |              | JNW name.YYYYMMDDhhmmss                    |
|                                                                          |                                              |              | JNW name.YYYYMMDDhhmmss                    |

#### Table 6.8. Relationship Between the Operation and the TargetName Field

### 6.8.2. Differences Related to the Operation Field

When a component in the tracker is operated in R12.5.x-based JobCenter as of R12.5.4 or later, "modify" is always output to the Operation field in the operation log.

In R12.6 or later, the character string according to the operation executed for the component is output instead of this. The operation targets and the character strings output to the Operation field are listed in Table 6.9, "Relationship Between Operation and the Operation Field".

Operations that can be executed for each component are listed in Table 6.10, "List of Operations That Can Be Executed for Each Part (1)" and Table 6.11, "List of Operations That Can Be Executed for Each Part (2)".

| Table CO   | Deletienshin  | Dativean | Omeration |         | Omeration |       |
|------------|---------------|----------|-----------|---------|-----------|-------|
| Lable b.9. | Relationship  | Between  | Operation | and the | Operation | геа   |
|            | riciaciónsinp | Deemeen  | operation | and the | operation | 11010 |

| Operation             |                   | Before R12.6 | R12.6 or later |
|-----------------------|-------------------|--------------|----------------|
| Operate the component | Skip              | modify       | skip           |
| tracker               | Cancel skip       |              | noskip         |
|                       | Hold              |              | hold           |
|                       | Cancel hold       | -            | release        |
|                       | Suspend           | -            | suspend        |
|                       | Cancel suspension |              | resume         |

| Forcibly stop         | estop           |
|-----------------------|-----------------|
| Forcibly start        | forcestart      |
| Rerun                 | rerun           |
| Restart               | restart         |
| Release control       | freecontrol     |
| Execute (immediately) | start_immediate |
| Execute (ASAP)        | start_asap      |
| ok                    | ok              |
| error                 | error           |
| Modify wait time      | modify          |

Table 6.10. List of Operations That Can Be Executed for Each Part (1)

| Operation               | Unit Job     | R/3 job      | BW job       | Sub JNW      | Dialog       | Event<br>Transmission | Event<br>Reception |
|-------------------------|--------------|--------------|--------------|--------------|--------------|-----------------------|--------------------|
| Skip                    | $\checkmark$ | $\checkmark$ | $\checkmark$ | $\checkmark$ | $\checkmark$ | $\checkmark$          | $\checkmark$       |
| Cancel skip             | $\checkmark$ | $\checkmark$ | $\checkmark$ | $\checkmark$ | $\checkmark$ | $\checkmark$          | $\checkmark$       |
| Hold                    | $\checkmark$ | $\checkmark$ | $\checkmark$ | $\checkmark$ | -            | $\checkmark$          | $\checkmark$       |
| Cancel hold             | $\checkmark$ | $\checkmark$ | $\checkmark$ | $\checkmark$ | -            | $\checkmark$          | $\checkmark$       |
| Forcibly<br>start       | $\checkmark$ | $\checkmark$ | $\checkmark$ | $\checkmark$ | -            | $\checkmark$          | $\checkmark$       |
| Rerun                   | $\checkmark$ | $\checkmark$ | $\checkmark$ | $\checkmark$ | $\checkmark$ | $\checkmark$          | $\checkmark$       |
| Forcibly<br>stop        | $\checkmark$ | -            | $\checkmark$ | ~            | -            | $\checkmark$          | $\checkmark$       |
| Restart                 | $\checkmark$ | -            | -            | -            | -            | -                     | -                  |
| Release<br>control      | $\checkmark$ | -            | -            | -            | -            | -                     | -                  |
| Suspend                 | $\checkmark$ | -            | -            | -            | -            | -                     | -                  |
| Cancel<br>suspension    | $\checkmark$ | -            | -            | -            | -            | -                     | -                  |
| Execute<br>(immediately | -            | $\checkmark$ | -            | -            | -            | -                     | -                  |
| Execute<br>(ASAP)       | -            | $\checkmark$ | -            | -            | -            | -                     | -                  |
| ok                      | -            | -            | -            | -            | $\checkmark$ | -                     | -                  |
| error                   | -            | -            | -            | -            | $\checkmark$ | -                     | -                  |
| Modify wait<br>time     | -            | -            | -            | -            | -            | -                     | -                  |

#### Table 6.11. List of Operations That Can Be Executed for Each Part (2)

| Operation   | Event<br>Transmission | Continuity   | Job waiting  | Sub JNW<br>waiting | File waiting | Time waiting |
|-------------|-----------------------|--------------|--------------|--------------------|--------------|--------------|
| Skip        | $\checkmark$          | _            | $\checkmark$ | $\checkmark$       | $\checkmark$ | $\checkmark$ |
| Cancel skip | $\checkmark$          | _            | $\checkmark$ | $\checkmark$       | $\checkmark$ | $\checkmark$ |
| Hold        | $\checkmark$          | $\checkmark$ | -            | -                  | -            | -            |

| Cancel hold              | $\checkmark$ | $\checkmark$ | - | - | - | -            |
|--------------------------|--------------|--------------|---|---|---|--------------|
| Forcibly start           | $\checkmark$ | -            | - | - | - | -            |
| Rerun                    | $\checkmark$ | -            | - | - | - | -            |
| Forcibly stop            | $\checkmark$ | -            | - | - | - | -            |
| Restart                  | -            | -            | - | - | - | -            |
| Release<br>control       | -            | -            | - | - | - | -            |
| Suspend                  | -            | -            | - | - | - | -            |
| Cancel<br>suspension     | -            | -            | - | - | - | -            |
| Execute<br>(immediately) | -            | -            | - | - | - | -            |
| Execute<br>(ASAP)        | -            | -            | - | - | - | -            |
| ok                       | -            | -            | - | - | - | -            |
| error                    | -            | -            | - | - | - | -            |
| Modify wait<br>time      | -            | -            | - | - | - | $\checkmark$ |

# 7 Correspondence between On-screen Operations and Operation Logs

This chapter shows the correspondence between operations that can be performed from JobCenter CL/ Win and the data output to the operation log.

You can see the data output to the following three fields in the operation  $\log$  for operations from CL/Win.

■TargetType

■ TargetName

■Operation

## 7.1. User Frame

The user frame provides the following seven tabs for each function: [JNW List], [Tracker List], [Schedule List], [Trigger List], [User Menu], [Schedule Viewing], and [Release Plan List]. Of these tabs, the operation log is output for operations on the six tabs except for the [Schedule Viewing] tab.

## 7.1.1. [JNW List] Tab

The operation log is output when an operation is executed for a group, job network, or shortcut on the [JNW List] tab.

#### 7.1.1.1. Operation for a Group

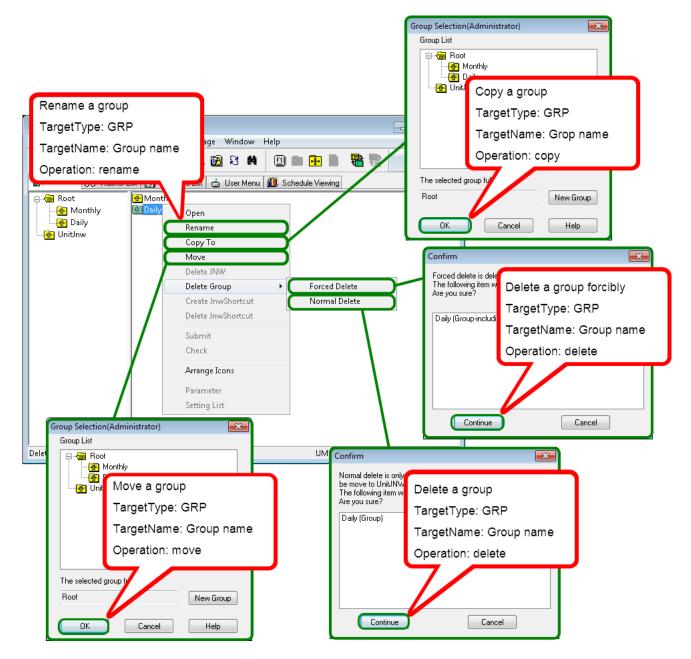

Figure 7.1. Operation for a Group

#### 7.1.1.2. Operation for a Job Network

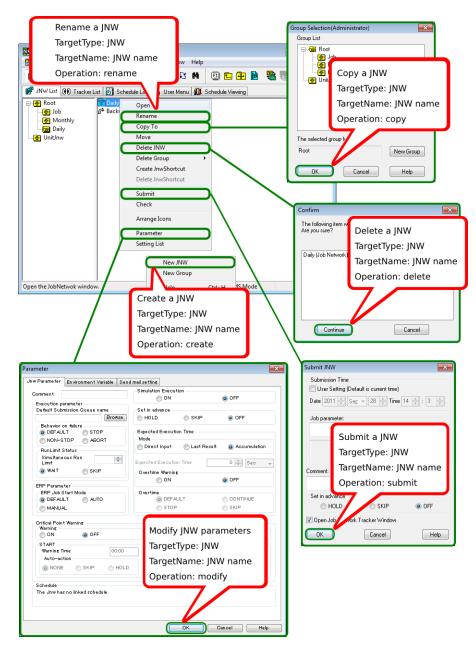

Figure 7.2. Operation for a Job Network in the User Frame

Figure 7.3. Operation for Default Parameter

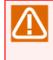

If "Load default value" is selected, all default parameters are initialized. Therefore, the operation log records data in the same way as when the default parameters are changed for all types of TargetName.

7.1.1.3. Operation for a Shortcut

| 🚾 CL/Win jcserver:Administrator - [User Frame]                                                                                                    |                                                          |                                |  |  |  |  |  |
|----------------------------------------------------------------------------------------------------|----------------------------------------------------------|--------------------------------|--|--|--|--|--|
| 🔁 File Edit Set View Actio                                                                                                    | 📸 File Edit Set View Action SAP Manage Window Help 🔤 🖉 🛪 |                                |  |  |  |  |  |
| JNW List@Administrator                                                                                                    | 💕 JNW List@Administrator 🗸 🔞 🗞 😥 🛠 🗰 🔟 🗈 🗭 磨 📲           |                                |  |  |  |  |  |
| 💕 JNW List 👀 Tracker List 🚮                                                                                                    | Schedule List 📥 User Menu 🛍 Sche                         | dule Viewing                   |  |  |  |  |  |
|                                                                                                    | Daily Open<br><sup>Back</sup> Rename                     | Group Selection(Administrator) |  |  |  |  |  |
|                                                                                                    | Сору То                                                  |                                |  |  |  |  |  |
| - Enithmu - Enithmu - Enit | Move<br>Delete JNW                                       | en Britter a JNW shortcut      |  |  |  |  |  |
|                                                                                                    | Delete Group  Create JnwShortcut                         | TargetType: SCT                |  |  |  |  |  |
|                                                                                                    | Delete JnwShortcut                                       | TargetName: JNW name           |  |  |  |  |  |
|                                                                                                    | Submit                                                   | Operation: create              |  |  |  |  |  |
|                                                                                                    | Check<br>Arrange Icons                                   | The selected group fr          |  |  |  |  |  |
|                                                                                                    | Parameter                                                | Root New Group                 |  |  |  |  |  |
|                                                                                                    | Setting List                                             | OK Cancel Help                 |  |  |  |  |  |
|                                                                                                    |                                                          |                                |  |  |  |  |  |
|                                                                                                    |                                                          |                                |  |  |  |  |  |
| create a jnw shortcut                                                                                                    |                                                          | UMS Mode at                    |  |  |  |  |  |

Figure 7.4. Operation for a Shortcut

#### Correspondence between On-screen Operations and Operation Logs

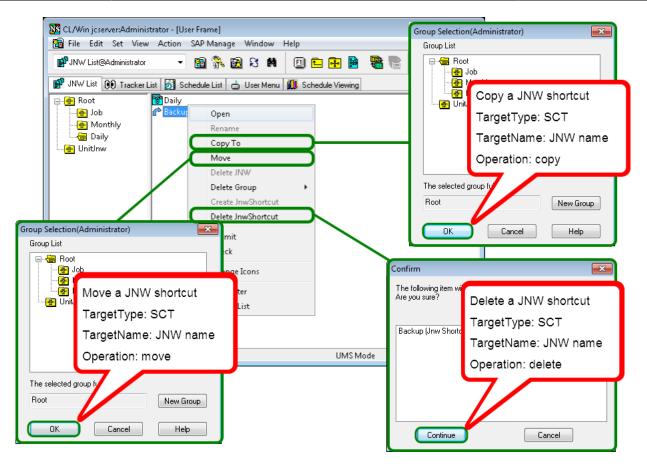

Figure 7.5. Operation for a Shortcut

The processing for copying a shortcut to another group is the same as for creating a new shortcut to the same job network in that group. Therefore, "create" is output to the Operation field in the operation log.

## 7.1.2. [Tracker List] Tab

An operation log is output when an operation displayed by right-clicking the tracker or each component in the tracker flow is executed on the [Tracker List] tab.

### 7.1.2.1. Operation in the User Frame - Common to All Trackers

| () Tracker List@Administrator           | - 🖻 💸 🖻         | ·                            | 1/09/28 00:0            | 0 1 Day 🔿              |
|-----------------------------------------|-----------------|------------------------------|-------------------------|------------------------|
| P <sup>1</sup> JNW List UU Tracker List | Schedule List 🖻 | ) User Menu 📶 Schedule View  | ing<br>Expected Start 1 |                        |
| - 🚔 Root                                |                 |                              |                         | Control a tracker      |
| EST                                     | DONE            |                              | 0/28 1/1-07             | TargetType:TRK         |
| TEST                                    | DONE(ERROF      | Open                         |                         | TargetName :           |
| UnitJnw                                 |                 | Skip                         |                         | JNWname.YYYYMMDDhhmmss |
|                                         |                 | Release Skip                 |                         | Operation :            |
|                                         |                 | Hold<br>Release Hold         |                         |                        |
|                                         |                 |                              |                         | skip(Skip)             |
|                                         |                 | Forced Stop<br>Forced Start  |                         | noskip(Release Skip)   |
|                                         |                 | Rerun                        |                         | hold(Hold)             |
|                                         |                 | Rerun from Error Point       |                         | release(Release Hold)  |
|                                         |                 | Rerun from the Next (Skip Er | rror)                   | estop(Forced Stop)     |
|                                         |                 | Delete                       | Del                     | rerun(Forced Start)    |
|                                         |                 | Archive                      | J                       | delete(Delete)         |
|                                         |                 | Change Submission Time       |                         | . ,                    |
| •                                       | ▶   ◀           | Prepare                      |                         | archive(Archive)       |

Figure 7.6. Operation for the Tracker (Common)

#### 7.1.2.2. Operation in the User Frame - "Scheduled" Tracker

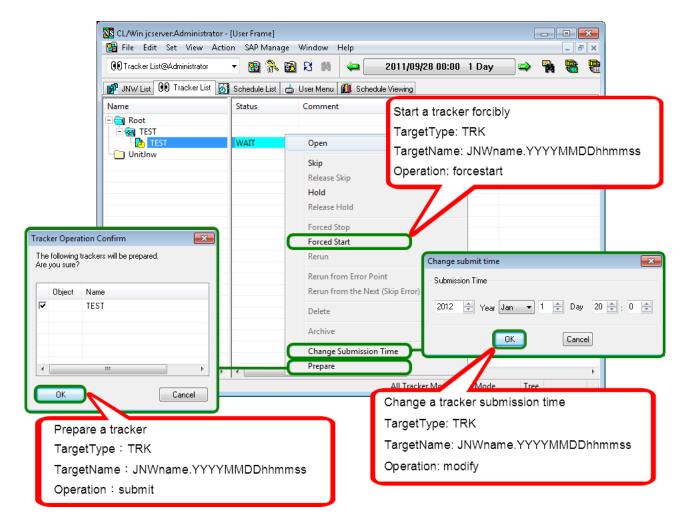

Figure 7.7. Operation for a Scheduled Tracker

7.1.2.3. Operation in the User Frame - "Scheduled (Confirmed)" Tracker

| INWList @ Tracker List       Schedule List       User Meru       Start a tracker forcibly         Name       Status       Comment       Start a tracker forcibly         TargetType:       TRK         TargetName:       JNWname.YYYYMMDDhhmmss         Open       Skip         UnitInw       Skip         PREPARE       Open         Skip       Operation:         Release Skip       Hold         Release Hold       Forced Start         Rerun       Rerun from the Next (Skip Error)         Delete       Archive         Change Submission Time       Curcee         Prepare       All Tracker Mo         Change a tracker submission time       TargetType:         TargetType:       TRK         TargetName:       JNWname.YYYYMMDDhhmmss | 🕦 Tracker List@Administrator | - 🖻 🔭 🛛           | ଛି ୫ 🛤  🖨 🔚          | 2011/09/28 00:00 1 Day 🔿 🐐                       |
|----------------------------------------------------------------------------------------------------|------------------------------|-------------------|----------------------|--------------------------------------------------|
| Start a tracker forcibly<br>TargetType: TRK<br>TargetName: JNWname.YYYYMMDDhhmmss<br>Operation: forcestart<br>Hold<br>Release Hold<br>Forced Start<br>Rerun<br>Rerun from the Next (Skip Error)<br>Delete<br>Archive<br>Prepare<br>Prepare<br>Prepare<br>Prepare<br>Prepare<br>Prepare<br>Premain a tracker submission time<br>TargetType: TRK                                                                                                    | 🗗 JNW List 🔞 Tracker List    | 🛐 Schedule List 🛛 | 📩 User Menu 🚺 Schedi | ule Viewing                                      |
| Rot       TargetType: TRK         TargetType: TRK       TargetName: JNWname.YYYYMMDDhhmmss         Open       ForcedSkip         Hold       Release Skip         ForcedStart       ForcedStart         Rerun       Change submit time         Rerun       Submission Time         Delete       Archive         Change Submission Time       OK Cancel         Prepare       OK Cancel         TargetType: TRK       TargetType: TRK                                                                                                    |                              | Status            | Comment              | Start a tracker forcibly                         |
| Image: PREPARE     Open     TargetName: JNWname.YYYYMMDDhhmmss       Unitinw     Skip     Operation: forcestart       Hold     Release Skip     Hold       Forced Stop     Forced Statt       Forced Statt     Submission Time       Delete     Operation: Time       Operation: Time     Change submission Time       Prepare     Archive       Image: Name: JNWname.YYYYMMDDhhmmss       Operation: forcestart                                                                                                    |                              | _                 |                      |                                                  |
| Skip       Operation: forcestart         Release Skip         Hold         Release Hold         Forced Stap         Forced Start         Rerun         Rerun from Error Point         Rerun from the Next (Skip Error)         Delete         Archive         UK         Prepare         Archive         Delete         Archive         Difference         Change Submission Time         Prepare         All Tracker Mo         Change a tracker submission time         TargetType: TRK                                                                                                    |                              | PREPARE           | Open                 |                                                  |
| Release Skip<br>Hold<br>Release Hold<br>Forced Start<br>Rerun<br>Rerun from Error Point<br>Rerun from the Next (Skip Error)<br>Delete<br>Archive<br>Prepare<br>Nem the tracker window.<br>All Tracker Mc Change a tracker submission time<br>TargetType: TRK                                                                                                    | 📋 UnitInw                    |                   | Skin                 |                                                  |
| Hold<br>Release Hold<br>Forced Stap<br>Forced Start<br>Rerun from Error Point<br>Rerun from the Next (Skip Error)<br>Delete<br>Archive<br>Change Submission Time<br>UI2 Year Jan I Day 20 ÷: 0 ÷<br>Change Submission Time<br>Prepare<br>MI Tracker Mo<br>Change a tracker submission time<br>TargetType: TRK                                                                                                    |                              |                   |                      | Operation: forcestart                            |
| Forced Stop<br>Forced Start<br>Rerun from Error Point<br>Rerun from the Next (Skip Error)<br>Delete<br>Archive<br>Change Submission Time<br>UI2 Year Jan 1 Day 20 : 0 :<br>Change Submission Time<br>Prepare<br>MI Tracker Mo<br>Change a tracker submission time<br>TargetType: TRK                                                                                                    |                              |                   |                      |                                                  |
| Forced Start<br>Rerun<br>Rerun from Error Point<br>Rerun from the Next (Skip Error)<br>Delete<br>Archive<br>Change Submission Time<br>Prepare<br>MII Tracker Mo<br>Change a tracker submission time<br>TargetType: TRK                                                                                                    |                              |                   | Release Hold         |                                                  |
| Forced Start<br>Rerun<br>Rerun from Error Point<br>Rerun from the Next (Skip Error)<br>Delete<br>Archive<br>Change Submission Time<br>Prepare<br>MII Tracker Mo<br>Change a tracker submission time<br>TargetType: TRK                                                                                                    |                              |                   | Forced Stop          |                                                  |
| Change submit time<br>Rerun from Error Point<br>Rerun from the Next (Skip Error)<br>Delete<br>Archive<br>Change Submission Time<br>UK Cancel<br>DK Cancel<br>Prepare<br>All Tracker Mo<br>Change a tracker submission time<br>TargetType: TRK                                                                                                    |                              |                   | 1                    |                                                  |
| Rerun from Error Point<br>Rerun from the Next (Skip Error)<br>Delete<br>Archive<br>Change Submission Time<br>Prepare<br>All Tracker Mo<br>Change a tracker submission time<br>TargetType: TRK                                                                                                    |                              |                   | Rerun                | Change submitting                                |
| Rerun from the Next (Skip Error)<br>Delete<br>Archive<br>Change Submission Time<br>Prepare<br>MII Tracker Mo<br>Change a tracker submission time<br>TargetType: TRK                                                                                                    |                              | _                 | Rerun from Error Poi | nt                                               |
| Archive<br>Change Submission Time<br>Prepare<br>MII Tracker Mo<br>Change a tracker submission time<br>TargetType: TRK                                                                                                    |                              |                   | Rerun from the Next  | (Skip Error)                                     |
| Change Submission Time<br>Prepare<br>All Tracker Mo<br>Change a tracker submission time<br>TargetType: TRK                                                                                                    |                              |                   | Delete               | 2012 🐳 Year Jan 💌 1 🐳 Day 20 🐳 : 0 🜩             |
| Change Submission Time<br>Prepare All Tracker Mo Change a tracker submission time TargetType: TRK                                                                                                    |                              |                   | Archive              |                                                  |
| All Tracker Mo<br>Change a tracker submission time<br>TargetType: TRK                                                                                                    |                              |                   | Change Submission    | Time Cancel                                      |
| TargetType: TRK                                                                                                    |                              |                   | Prepare              |                                                  |
| TargetType: TRK                                                                                                    |                              |                   | All Tracke           | <sup>r Mo</sup> Change a tracker submission time |
|                                                                                                    |                              |                   |                      |                                                  |
|                                                                                                    |                              |                   |                      |                                                  |
|                                                                                                    |                              |                   |                      | -                                                |

Figure 7.8. Operation for a Scheduled (Confirmed) Tracker

7.1.2.4. Modification of a Scheduled or Scheduled (Confirmed) Tracker

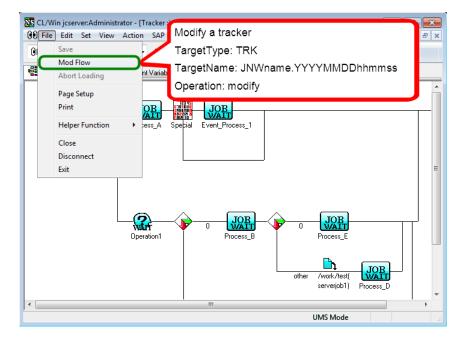

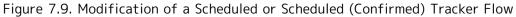

### 7.1.2.5. Operation of a Component in the Tracker Flow

#### 7.1.2.5.1. Unit Job

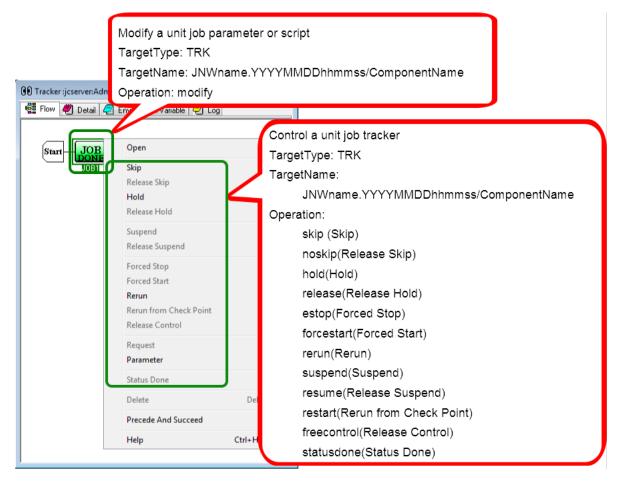

Figure 7.10. Operation for a Unit Job Tracker

#### 7.1.2.5.2. ERP Job

| Modify an ERP job parameter or script<br>TargetType: TRK<br>TargetName: JNWname.YYYYMMDDhhmms<br>Operation: modify                                                                                                    | s/ComponentName                                                                                                    |
|----------------------------------------------------------------------------------------------------|----------------------------------------------------------------------------------------------------|
| OP       Tracker :jcserver:Add         Image: Start       Environment Variable         Start       Open         Start       Skip         Release Skip         Hold         Release Hold         Forced Start         Manual Start (IMMEDIATELY)         Manual Start (ASAP)         Rerun         Status Done         ERP Job Parameter         Precede And Succeed         Help       Ctrl | Control an ERP job tracker<br>TargetType: TRK<br>TargetName:<br>JNWname.YYYYMMDDhhmmss/ComponentName<br>Operation:<br>skip(Skip)<br>noskip(Release Skip)<br>hold(Hold)<br>release(Release Hold)<br>estop(Forced Stop)<br>forcestart(Forced Start)<br>rerun(Rerun)<br>start_immediate(Manual Start(IMMEDIATELY))<br>start_asap(Manual Start(ASAP))<br>statusdone(Status Done) |

Figure 7.11. Operation for an ERP Job Tracker

#### 7.1.2.5.3. BI Job

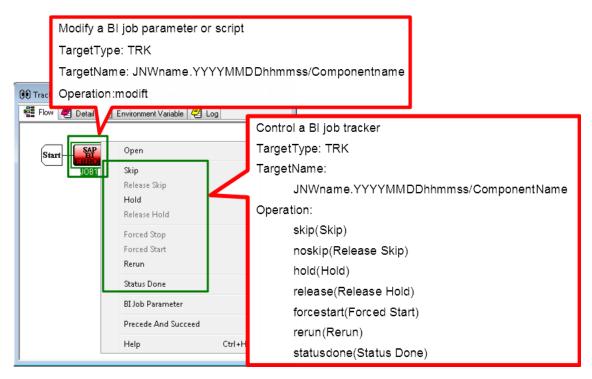

Figure 7.12. Operation for a BI Job Tracker

#### 7.1.2.5.4. PC Job

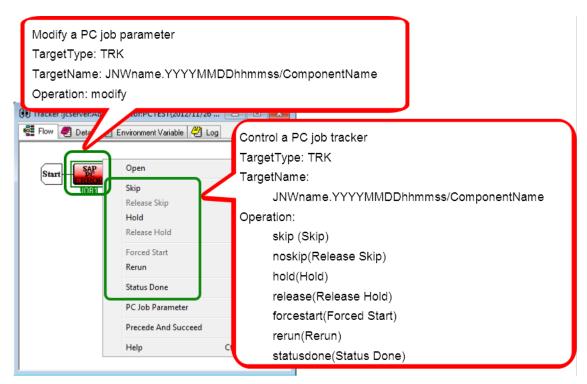

Figure 7.13. Operation for a PC Job Tracker

#### 7.1.2.5.5. Dialog

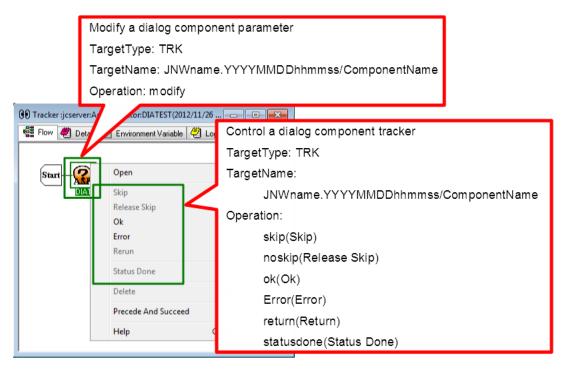

Figure 7.14. Operation for a Dialog Component Tracker

#### 7.1.2.5.6. Continuity

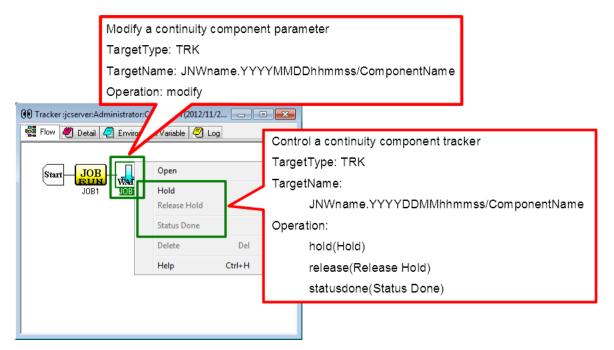

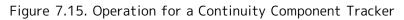

#### 7.1.2.5.7. Sub Job Network

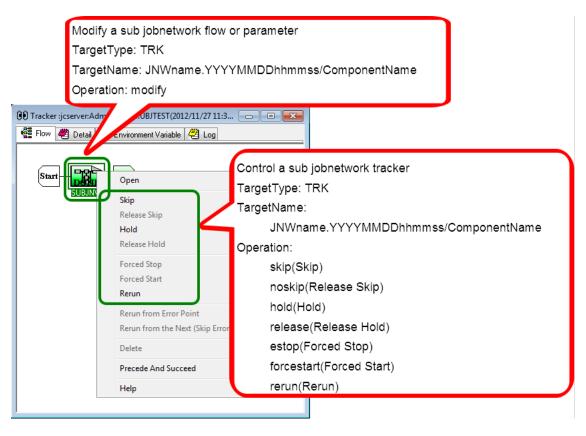

Figure 7.16. Operation for a Sub Job Network Tracker

#### 7.1.2.5.8. Event Transmission

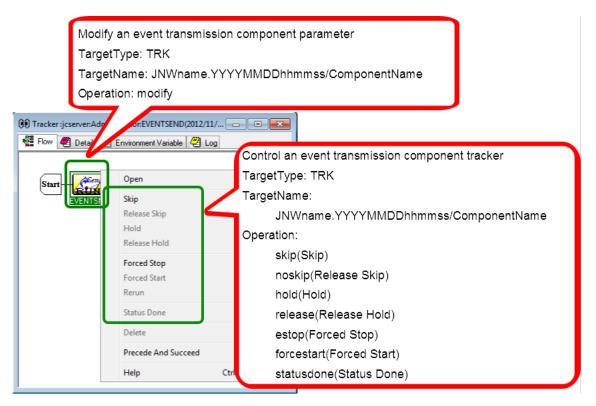

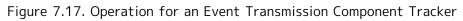

#### 7.1.2.5.9. Event Reception

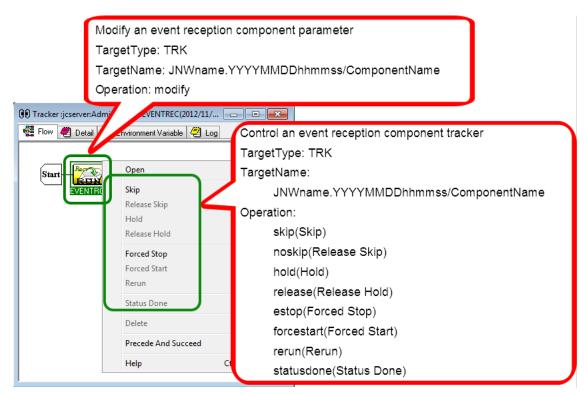

Figure 7.18. Operation for an Event Reception Component Tracker

#### 7.1.2.5.10. Job Network Waiting

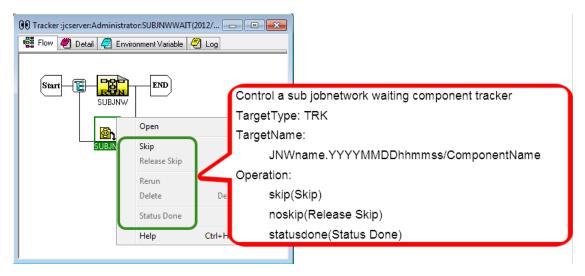

Figure 7.19. Operation for a Job Network Waiting Component Tracker

#### 7.1.2.5.11. Job Waiting

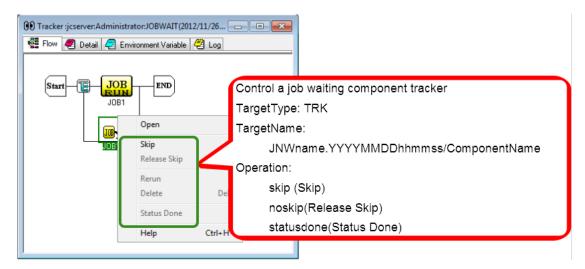

Figure 7.20. Operation for a Job Waiting Component Tracker

#### 7.1.2.5.12. File Waiting

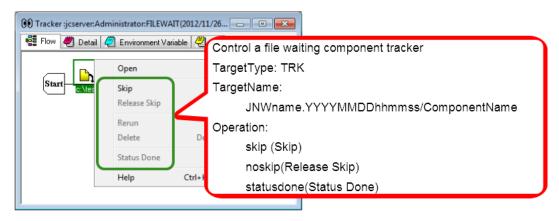

Figure 7.21. Operation for a File Waiting Component Tracker

#### 7.1.2.5.13. Time Waiting

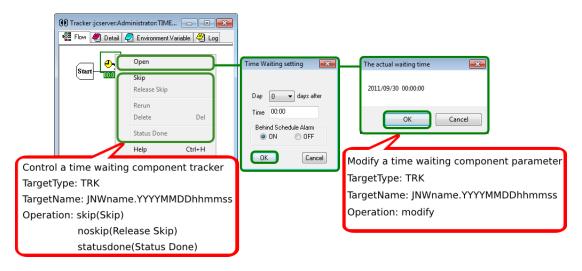

Figure 7.22. Operation for a Time Waiting Component Tracker

## 7.1.3. [Schedule List] Tab

Of the operations that can be executed on the [Schedule List] tab, an operation log is output for creating, deleting, enabling, and disabling schedule groups as well as creating, editing, deleting, and performing other operations on the schedule.

#### 7.1.3.1. Operation for a Schedule Group

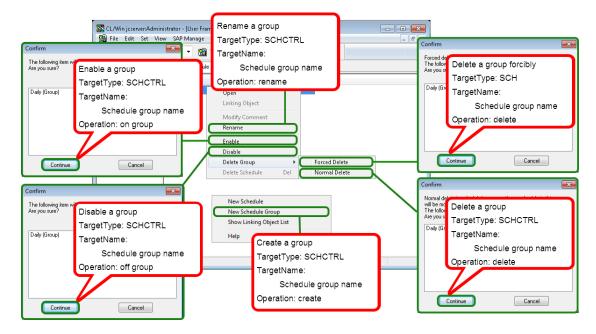

Figure 7.23. Operation for a Schedule Group

### 7.1.3.2. Operation for a Schedule

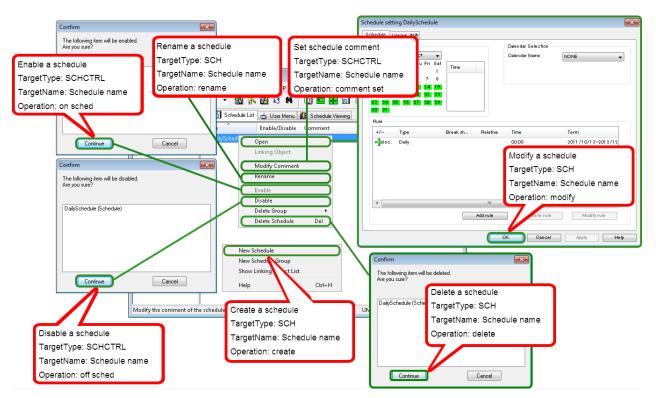

Figure 7.24. Operation for a Schedule

## 7.1.4. [Trigger List] Tab

Of the operations that can be executed on the [Trigger List] tab, an operation log is output for creating, deleting, enabling, and disabling triggers, as well as creating, editing, deleting, and performing other operations on the target text log.

### 7.1.4.1. Operation for a Trigger

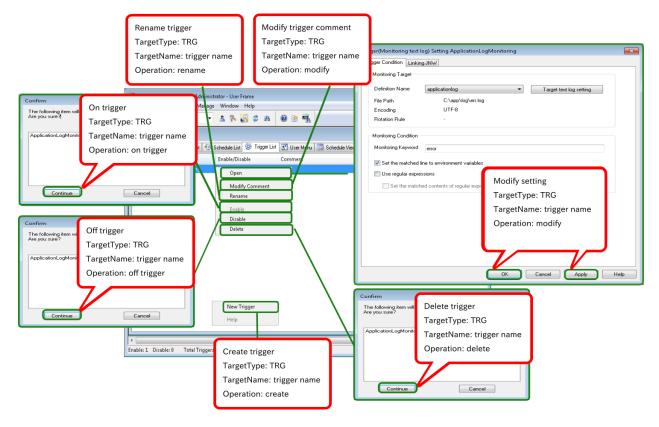

Figure 7.25. Operation for a Trigger

## 7.1.4.2. Operation for a Target Text Log

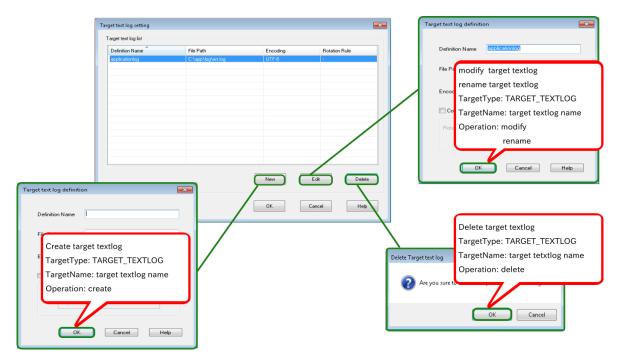

Figure 7.26. Operation for a Target Text Log

## 7.1.5. [User Menu] Tab

Of the operations that can be executed on the [User Menu] tab, an operation log is output for submissions of the job network.

|           | server:Administrator - [User Frame] |                         |                                           |
|-----------|-------------------------------------|-------------------------|-------------------------------------------|
| File Edi  | it Set View SAP Manage Window       | · .                     | - 8 ×                                     |
| JNW List  | 00 Tracker List 🚮 Schedule List 📥 U | ser Menu <u>(()</u> Sch | Submit a JNW with the user menu button    |
| Initial , |                                     | Custom Help             | TargetType: JNW                           |
|           | Submit<br>Delete                    |                         | TargetName: JNW name<br>Operation: submit |
| 1.Sample  | Display Full Name<br>Rename         | •                       |                                           |
|           | Report<br>Property                  | Submit                  | Cancel                                    |
|           | Help                                |                         |                                           |
|           |                                     |                         | UMS Mode                                  |

Figure 7.27. Operation on a User Menu

## 7.1.6. [Release Plan List] Tab

Of the operations that can be executed on the [Release Plan List] tab, an operation log is output for the following: creating, uploading, copying, deleting, enabling and disabling the release plan, as well as creating the release plan from the master definition, modifying time and comment of the release plan, and immediately releasing the plan.

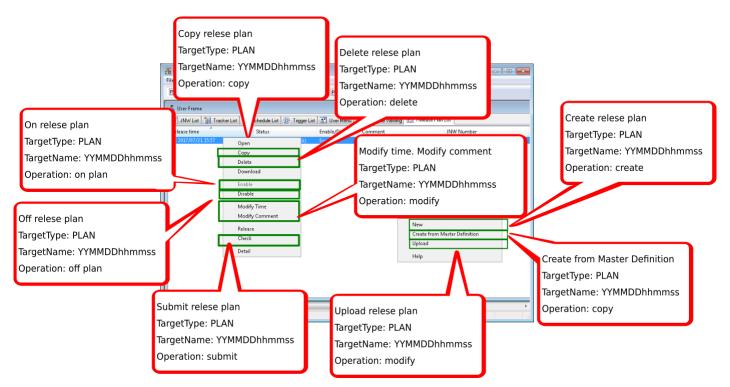

Figure 7.28. Operation for a Release Plan List

Of the operations that can be executed on [Release Plan], an operation log is output for saving the release plan.

| Save release plan<br>TargetType: PLAN<br>TargetName: YYMMDDhhmm:<br>Operation: modify | 9/201_e1/21 15:57                  | Relose Plan List<br>INW Number | Sched                 |
|---------------------------------------------------------------------------------------|------------------------------------|--------------------------------|-----------------------|
| P. Release Plan(Administrator);2017/07/21 19                                          | 55<br>Name Comment<br>Soccup       |                                | 9<br>2<br>2<br>2<br>2 |
| Group-including its children: 0 JNW: 1 Jnw Shortcut: 0                                | m<br>Total JNWs of Current User: 2 | UMS Mode                       | •                     |

Figure 7.29. Operation for a Release Plan

## 7.1.7. [System Config] Dialog

An operation log is output for changes to the system environment setting in the [System Config] dialog.

| NSCL jcserver:Administrator - [User Frame]  |                                                            |                 |
|---------------------------------------------|------------------------------------------------------------|-----------------|
| 🔁 File Edit Set View Action SAP Manage Wind | System Config                                              |                 |
| JNW List@                                   | Time Config Color Config Operation&Execute Log SMTP Server |                 |
| Machine Group                               |                                                            |                 |
| Preset New Object Parameter                 | Customized change-of-day time                              |                 |
| B. Boot User Config                         | ON OFF                                                     |                 |
| TEST System Config                          | Set the Time-shift for all Job Network                     |                 |
| Permission Permission                       | Amount of Time-shift ([-]HH:MM) 00:00                      |                 |
|                                             | Time-shift on JNW Unit                                     |                 |
|                                             |                                                            |                 |
|                                             | Calendar Time Zone Setting Function                        |                 |
|                                             | ON OFF                                                     |                 |
|                                             |                                                            |                 |
|                                             |                                                            |                 |
|                                             |                                                            |                 |
|                                             |                                                            |                 |
|                                             | Modify the system                                          | m configuration |
| Change the System configuration.            | TargetType: SCO                                            | NF              |
|                                             | TargetName: con                                            |                 |
|                                             |                                                            |                 |
|                                             | Operation: modif                                           | у               |
|                                             |                                                            |                 |
|                                             |                                                            |                 |
|                                             | OK Cancel                                                  | Apply Help      |

Figure 7.30. Operation for the System Environment Setting

## 7.1.8. [User Config] Dialog

An operation log is output for changes to each user environment setting in the [User Config] dialog.

#### Correspondence between On-screen Operations and Operation Logs

| NSCL jcserver:Administrator - [User Frame]                                                                                                    |                                                                                                    |
|----------------------------------------------------------------------------------------------------|----------------------------------------------------------------------------------------------------|
|                                                                                                    | User Config                                                                                                    |
| Socket Time Out     Machine Group     Preset New Object Parameter     Socket Time Out     Machine Group     Preset New Object Parameter     Socket Time Out     User Config     Test     System Config     OnitInw | Bese Con fig Tracker Donfig Archive Donfig<br>De fault Job Ne twork parameter<br>De fault Submission Queue name<br>De fault Submission Queue name<br>Behavior on failure<br>© STOP @ NNN-STOP @ ABORT<br>Overtime<br>@ CONTINUE © STOP @ SKIP |
| Change the User configuration.                                                                                                    | Modify the user configuration<br>TargetType: UCONF<br>TargetName: -<br>Operation: modify                                                                                                    |

Figure 7.31. Operation for a User Environment Setting

## 7.1.9. Job Network Flow Window

An operation log is output for changes to job network flow, the script of each component in the job network flow, and parameters.

#### 7.1.9.1. Job Network

|          | e Edit Set V<br>Save<br>Abort Loadin<br>Page Setup<br>Print |                                                                                    |                                                     |           |
|----------|-------------------------------------------------------------|------------------------------------------------------------------------------------|-----------------------------------------------------|-----------|
|          | Helper Functio<br>Close<br>Disconnect<br>Exit               | Save a job network<br>TargetType: JNW<br>TargetName: JNW name<br>Operation: modify | r < Administrator> Flow has not been s Save it now? | aved      |
| Save the | e flow.                                                     |                                                                                    | Ves UMS Mode                                        | No Cancel |

Figure 7.32. Operation for a Job Network Flow

### 7.1.9.2. Unit Job

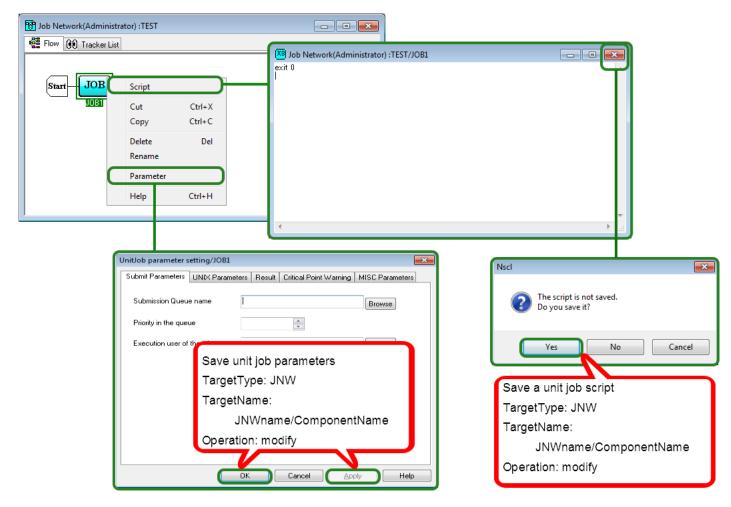

Figure 7.33. Operation for a Unit Job

### 7.1.9.3. ERP Job

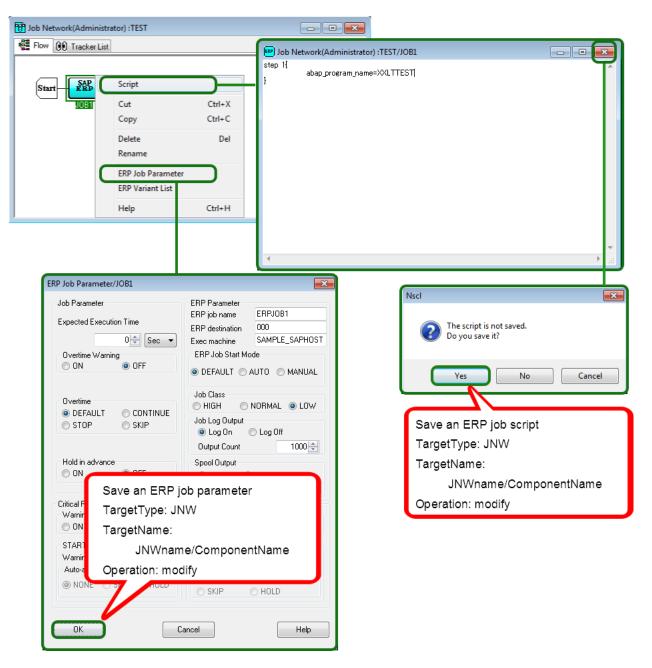

Figure 7.34. Operation for an ERP Job

### 7.1.9.4. BI Job

| Dob Network(Administrator) :TEST                                              | - • •                                                                                                    |                                                                                                    |
|-------------------------------------------------------------------------------|----------------------------------------------------------------------------------------------------|----------------------------------------------------------------------------------------------------|
| Flow 00 Tracker List                                                          | BI Job Parameter/JOB1                                                                                                    | <b>x</b>                                                                                                    |
| Start SAP<br>Cut Ctrl+X<br>Copy Ctrl+C<br>Delete Del<br>Rename<br>Help Ctrl+H | Job Parameter<br>Expected Execution Time<br>Overtime Warning<br>ON<br>ON<br>OFF<br>Hold in advance<br>ON<br>ON<br>OFF<br>Save<br>Targe<br>Warning<br>ON<br>ON<br>OFF | BI Job Parameter<br>BI Destination<br>ECC<br>BI InfoPackage NameID (starting w/ 'ZPAK_')<br>ZPAK_EBBU4ZOGL4NAUQ8EJID37R9FS Browse<br>a BI job parameter<br>etType: JNW<br>etName:<br>JNWname/ComponentName<br>ation: modify |
|                                                                               |                                                                                                    | OK Cancel Help                                                                                                    |

Figure 7.35. Operation for a BI Job

## 7.1.9.5. PC Job

| Dob Network(Administra | tor) :TEST               |               |                                             |                                                           |
|------------------------|--------------------------|---------------|---------------------------------------------|-----------------------------------------------------------|
| Flow 👀 Tracker List    |                          |               |                                             |                                                           |
|                        | Setting                  |               | PC Job Parameter/JOB1                       |                                                           |
| Start JOBI             | Cut                      | Ctrl+X        | Job Parameter<br>Expected Execute Time      | PC Job Parameter<br>Destination                           |
|                        | Copy<br>Delete<br>Rename | Ctrl+C<br>Del | 0 ← Sec ▼<br>Overtime warning<br>○ ON       | Save a PC job parameter                                   |
|                        | Help                     | Ctrl+H        | Hold in advance<br>ON OFF                   | TargetType: JNW                                           |
| ļ                      |                          |               | Critical Point Warning<br>Warning<br>ON OFF | TargetName:<br>JNWname/ComponentName<br>Operation: modify |
|                        |                          |               | START<br>Warning Time 00:00                 | W me 00:00                                                |

Figure 7.36. Operation for a PC Job

### 7.1.9.6. UCXSingle Job

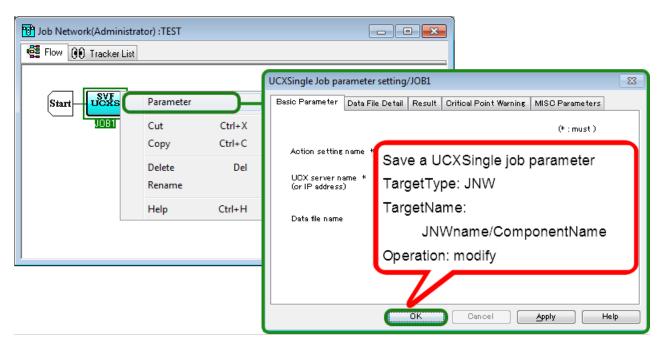

Figure 7.37. Operation for a UCXSingle Job

### 7.1.9.7. Dialog

| 🕅 Job Network(Admini | strator) :TEST                                                                                                    |                                                                                                    |
|----------------------|----------------------------------------------------------------------------------------------------|----------------------------------------------------------------------------------------------------|
| 📲 Flow 🔞 Tracker L   | ist                                                                                                    | Dialog setting                                                                                                    |
| Start 1              | Setting       Cut     Ctrl+X       Copy     Ctrl+C       Delete     Del       Rename     Help       Help     Ctrl+H | Message<br>Waiting for reply<br>Expected Execution Time<br>Mode<br>Direct Input  Last Result<br>Expected Execution Time<br>Sec T<br>OK Cancel |
|                      | TargetType: JN\<br>TargetName:                                                                                      | e/ComponentName                                                                                                    |

Figure 7.38. Operation for a Dialog Component

## 7.1.9.8. Continuity

| Dob Network(Administrator) :TEST                                                                      |                                                           |
|----------------------------------------------------------------------------------------------------|-----------------------------------------------------------|
| Flow O Tracker List<br>Start JOB Setting<br>JOB1 JOB3 Delete Del<br>Help Ctrl+H<br>Maxim<br>Exit O ST | TargetName:<br>JNWname/ComponentName<br>Operation: modify |

Figure 7.39. Operation for a Continuity Component

### 7.1.9.9. Event Transmission

| Job Network(Administra | ator) :TEST                                                                                                |                                                                                                    |
|------------------------|----------------------------------------------------------------------------------------------------|----------------------------------------------------------------------------------------------------|
| Flow 👀 Tracker List    |                                                                                                    | Event Transmission Job setting                                                                                                    |
|                        | Setting       Cut     Ctrl+X       Copy     Ctrl+C       Delete     Del       Rename     Help       Ctrl+H | Dest host name<br>Event ID<br>Message<br>EventRange<br>Control of All<br>Save an event transmission<br>Component parameter<br>TargetType: JNW |
|                        |                                                                                                    | TargetName: JNWname/ComponentName<br>Operation: modify<br>Timeor HH:MM) 00:00<br>OK Cancel                                                    |

Figure 7.40. Operation for an Event Transmission Component

#### 7.1.9.10. Event Reception

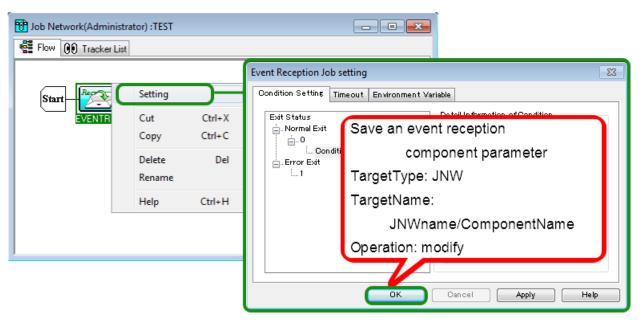

Figure 7.41. Operation for an Event Reception Component

# 7.2. Manager Frame

## 7.2.1. [Calendar List] Tab

Of the operations that can be executed on the [Calendar Menu] tab, an operation log is output for creating, editing, and deleting calendars.

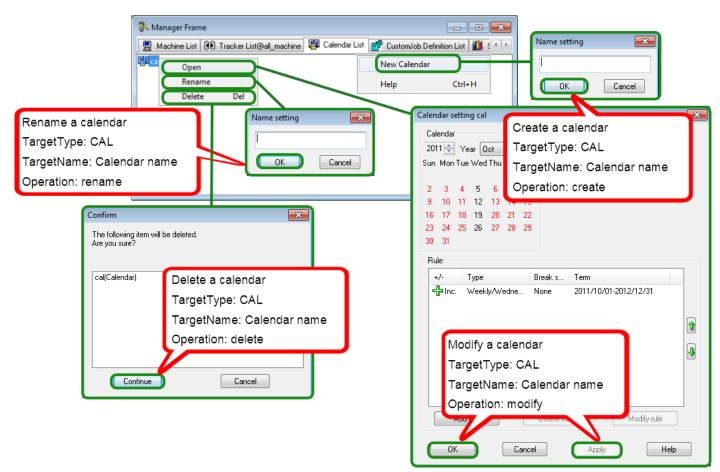

Figure 7.42. Operation for a Calendar in the Manager Frame

## 7.2.2. [Custom Job Definition List] Tab

Of the operations that can be executed on [Custom Job Definition List], an operation log is output for creating, editing, and deleting the custom job definition group and custom job definition, as well as performing other operations on the custom job definition.

## 7.2.2.1. Operation for a Custom Job Definition Group

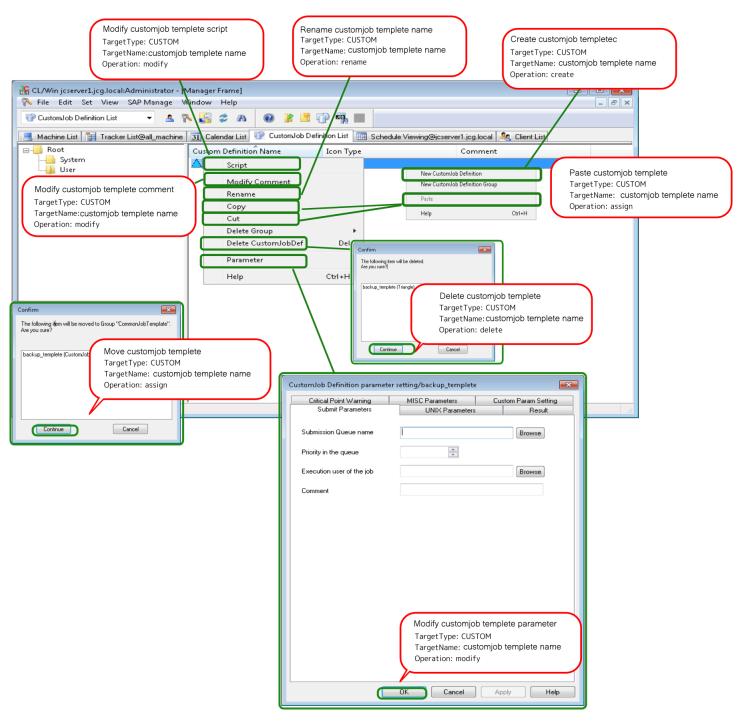

Figure 7.43. Operation for a Custom Job Definition Group

## 7.2.2.2. Operation for a Custom Job Definition

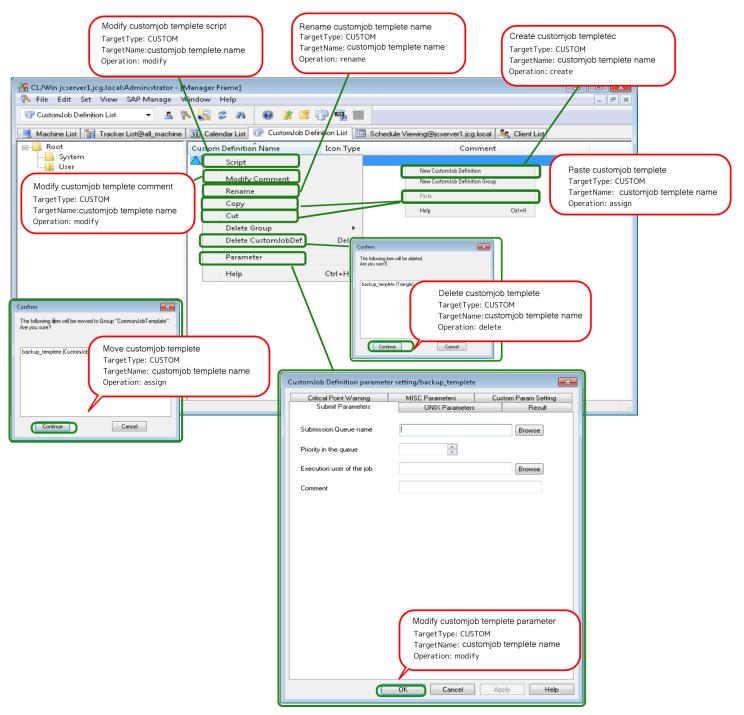

Figure 7.44. Operation for a Custom Job Definition

# 7.3. Other Operations

Logging into or out of CL/Win, [Permission], and [Machine group] can be executed in addition to the operations in the user and manager frames.

### 7.3.1. Login and Logout

An operation log is output when you log into or out of CL/Win.

### 7.3.1.1. Login

| NSCL                               |                                          |
|------------------------------------|------------------------------------------|
| Connect Set View SAP Manage Window | Help                                     |
|                                    | 2 X M 🛛 🖿 🖬 📲 📲                          |
|                                    |                                          |
| Connection to serve                | r 🔀                                      |
| Cor                                | nnection to server                       |
| Server name j                      | cserver 👻                                |
| User name                          | estuser                                  |
| User password                      |                                          |
|                                    |                                          |
| Logon Mode                         |                                          |
| Edit Mode                          | ○ View Mode ○ Bet Made Log in the server |
| Connect                            | Cancel TargerType: USER                  |
|                                    | TargetName: -                            |
|                                    | Operation: login                         |

Figure 7.45. Operation on the Login Screen

### 7.3.1.2. Logout

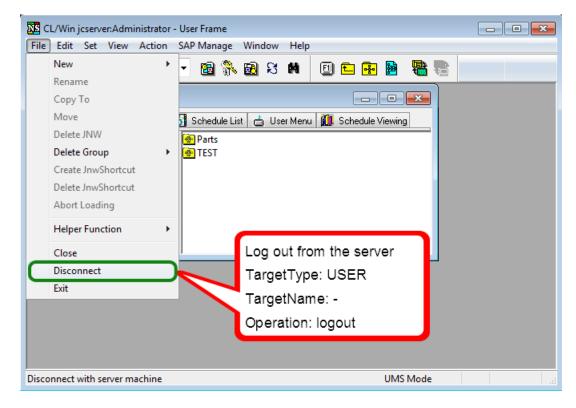

Figure 7.46. Logout Operation

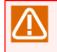

You can log out of and exit CL/Win by clicking [Exit] on the file menu or the [X] button at the right top of the screen.

## 7.3.2. [Permission] Dialog

An operation log is output when a change is made to the [Authority Group Setting] or [Authority Setting] tab in the [Permission] dialog.

Correspondence between On-screen Operations and Operation Logs

| CL/Win jcserver:Administrator - User Frame<br>File Edit Set View Action SAP Manage Window Help                                                                                                    |                                                                                                    |
|----------------------------------------------------------------------------------------------------|----------------------------------------------------------------------------------------------------|
| Image: Socket Time Out     5       Image: Socket Time Out     5       Machine Group       Image: Socket Time Out       Image: Socket Time Out       Image: Socket TimeO |                                                                                                    |
| JNW User Config<br>System Config<br>Permission<br>TEST<br>OnitInw                                                                                                    | Permission         Authority Group Setting         Authority         Authority         JobCenter Manager*         Add to an authority group         Other authority group's users         JNW Developer*         JNW Developer*         JNW Developer*         Normal User* |
| Change the permission settings.                                                                                                    | Modify [Authority Group Setting]<br>or [Authority Setting]<br>TargetType: MCONF<br>TargetName: -<br>Operation: modify                                                                                                    |

Figure 7.47. Operation for the Permission Setting

## 7.3.3. [Machine group] Dialog

An operation log is output when a member machine is added to or deleted from the machine group in the [Machine group] dialog.

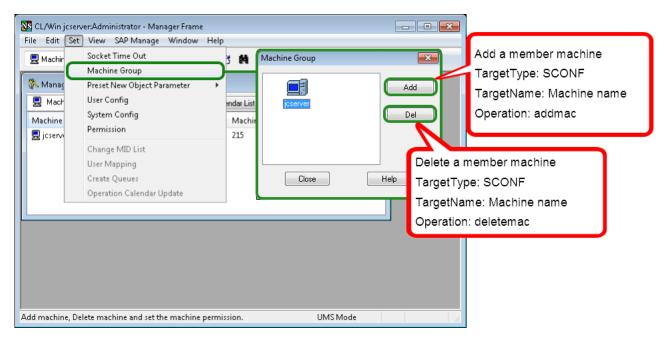

Figure 7.48. Operation for a Machine Group

### 7.3.4. Upload and Download JPF

An operation log is output when you upload or download a JPF file, but it is not output when you check a JPF file.

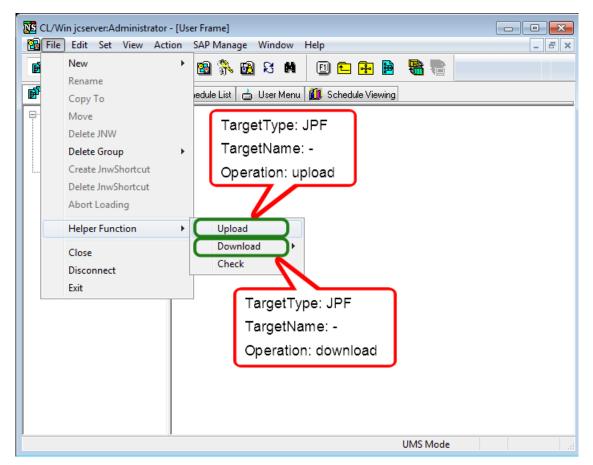

Figure 7.49. Upload and Download JPF

Date of Issue July 2018 NEC Corporation 2018